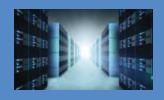

# 4U Value GPU Accelerator Gen3

10 PCIe (3.0 x16) Slot Expansion System

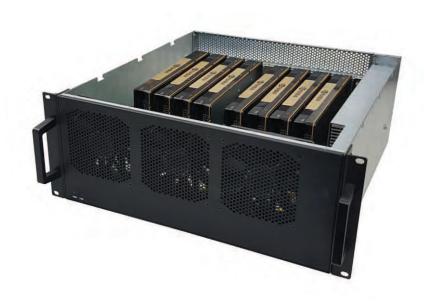

# **User Manual**

SKU: OSS-PCIE-4UV-10-2

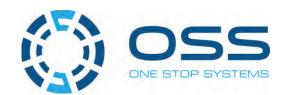

# **Table of Contents**

| Pr | reface                                                           | 6  |
|----|------------------------------------------------------------------|----|
|    | Advisories                                                       | 6  |
|    | Safety Instructions                                              | 7  |
|    | Protecting Against Electrostatic Discharge                       | 8  |
| 1  | Introduction                                                     | 9  |
|    | 1.1 General Specifications                                       | 9  |
|    | 1.2 Features                                                     | 10 |
|    | 1.3 Block Diagram                                                | 10 |
|    | 1.3.1 Enclosure                                                  | 10 |
|    | 1.3.2 Backplane                                                  | 10 |
|    | 1.3.3 Host and backplane                                         | 11 |
|    | 1.4 System-Configuration Models                                  | 11 |
|    | 1.4.1 Model 1                                                    | 11 |
|    | 1.4.2 Model 2                                                    | 12 |
|    | 1.5 Main Components                                              | 12 |
|    | 1.6 Parts                                                        | 13 |
|    | 1.7 Pre-Installation Information                                 | 14 |
|    | 1.8 Tools Required for Installation                              | 14 |
|    | 1.9 Items List                                                   | 14 |
| 2  | Hardware Set-up / Installation                                   | 15 |
|    | 2.1 Installation-Procedures Overview                             | 15 |
|    | 2.2 Before you Begin                                             | 16 |
|    | 2.3 Remove Top Cover                                             | 16 |
|    | 2.4 Install Target Card                                          | 17 |
|    | 2.5 Install Host Interface Cards                                 | 17 |
|    | 2.5.1 Installation of host card in a server using a "Riser Card" | 19 |
|    | 2.6 Connect Link Cables                                          | 20 |
| 3  | Applying Power Correctly                                         | 21 |
|    | 3.1 Connect Power Cord / Cable                                   | 21 |
|    | 3.2 Connect power cord to electrical outlet                      | 21 |
|    | 3.3 Power ON the Host Computer                                   | 22 |
|    | 3.4 Power ON the Expansion Unit                                  | 22 |
| 4  | Hardware Check                                                   | 23 |
|    | 4.1 LinkUP LED (CBL & EDG)                                       | 23 |
|    | 4.2 Target Slot & PWRGO LEDs                                     | 23 |
|    | 4.3 Re-install Top Cover                                         | 24 |

|   | 4.4 Front LEDs Status Indicator                               | 24 |
|---|---------------------------------------------------------------|----|
|   | 4.5 Power Supply LED Indicator                                | 24 |
| 5 | Software Installation                                         | 25 |
|   | 5.1 Software Driver Installation                              | 25 |
|   | 5.2 Verify Systems Installation                               | 25 |
|   | 5.2.1 How to verify system on Windows OS (i.e Windows Server) | 25 |
|   | 5.2.2 PCIe slot and Device ID assignment                      | 28 |
|   | 5.2.3 How to verify 457 OSS unit in Linux OS                  | 30 |
|   | 5.2.4 PCIe slot and Port# assignment                          | 33 |
|   | 5.2.5 Linux Commands to check on expansion device             | 35 |
| 6 | PCIe / GPU cards Installation                                 | 41 |
|   | 6.1 Power Down System                                         | 41 |
|   | 6.2 Open PCle Expansion Chassis                               | 41 |
|   | 6.3 Installation of GPU                                       | 42 |
|   | 6.3.1 Before you begin                                        | 42 |
|   | 6.3.2 Plug in GPU                                             | 43 |
|   | 6.3.3 Connect Aux Power Cable                                 | 44 |
|   | 6.3.4 Auxiliary Cable Management                              | 44 |
|   | 6.4 Re-install top cover                                      | 47 |
|   | 6.5 System Power UP                                           | 47 |
| 7 | PCIe HW & SW Verification                                     | 48 |
|   | 7.1 Verify PCIe Hardware                                      | 48 |
|   | 7.1.1 Slot LED Status indicators                              | 48 |
|   | 7.2 Check PCIe cards on Windows OS (i.e Server)               | 49 |
|   | 7.3 Check PCIe cards on Linux OS                              | 53 |
|   | 7.4 Check PCIe cards on Mac OS                                | 59 |
| 8 | General & Other Technical Information                         | 60 |
|   | 8.1 Target and Host cards                                     | 60 |
|   | 8.1.1 Specifications                                          | 60 |
|   | 8.1.2 Dimension                                               | 61 |
|   | 8.1.3 Card LEDs                                               | 61 |
|   | 8.1.4 Card Mode Settings                                      | 62 |
|   | 8.1.5 Pin Assignments                                         | 62 |
|   | 8.1.6 Pin-out for the Gen3 PCle x16 Card Edge Connector       | 62 |
|   | 8.2 457 Backplane                                             | 64 |
|   | 8.2.1 PCle Slots and Ports Assignment                         | 64 |
|   | 8.2.2 Dimension                                               | 64 |
|   | 8.2.3 Parts 457 backplane                                     | 65 |

|    | Item                                                       | 65 |
|----|------------------------------------------------------------|----|
|    | Name                                                       | 65 |
|    | Description                                                | 65 |
|    | 8.2.4 Card Slot Link LEDs                                  | 66 |
|    | 8.2.5 Slot Type                                            | 66 |
|    | 8.2.6 Force Power ON                                       | 67 |
|    | 8.3 Using Fiber Optic Cables and HIB68-x16 card            | 68 |
|    | 8.4 Power Cords                                            | 70 |
|    | 8.4.1 Specifications                                       | 70 |
|    | 8.4.2 Power cord socket and voltage tables world standards | 70 |
|    | 8.5 Link Cable                                             | 71 |
|    | 8.5.1 Specifications                                       | 71 |
|    | 8.5.2 Cable Installation                                   | 72 |
|    | 8.5.3 Cable Removal                                        | 72 |
|    | 8.5.4 Cable Pin-Outs Assignment                            | 72 |
|    | 8.6 Power Supply                                           | 73 |
|    | 8.6.1 Removing a hot-swap ac power supply                  | 73 |
|    | 8.6.2 Specifications                                       | 74 |
|    | 8.6.3 LED Indicator                                        | 75 |
|    | 8.7 Fan                                                    | 76 |
|    | 8.7.1 Fan Specifications                                   | 76 |
|    | 8.8 Auxiliary power cables                                 | 77 |
|    | 8.8.1 Aux power cable installation                         | 78 |
|    | 8.8.2 Pinouts                                              | 79 |
|    | 8.8.3 Using the Auxiliary Power Cable                      | 81 |
|    | 8.9 Expansion System Power Consumption                     | 83 |
|    | 8.8.1 Power consumption breakdown per hardware             | 83 |
| 9  | Fan Controller                                             | 84 |
|    | 9.1 Specifications                                         | 85 |
| 10 | 0 Troubleshooting                                          | 86 |
|    | 10.1 Locating the Problem                                  | 86 |
|    | 10.1.1 Windows                                             | 86 |
|    | 10.1.2 Linux                                               | 87 |
|    | 10.1.3 Mac                                                 | 87 |
|    | 10.2 My Computer Cannot Find the PCIe Expansion System     | 88 |
|    | 10.3 My Computer Hangs During Power Up                     | 88 |
|    | 10.4 My PCle Card Doesn't Work                             | 89 |
|    | 10.5 Support for 3P <sup>rdP</sup> Party PCIe Cards        |    |
|    | 10.6. System board fails to power UP                       |    |
|    |                                                            |    |

|    | 10.7 PCIe Upstream and Downstream Ports are not detected              | 91  |
|----|-----------------------------------------------------------------------|-----|
|    | 10.8 Expansion System fails to turn ON                                | 92  |
|    | 10.9 What is the minimum RAM needed to run a single or multiple GPUS? | 92  |
| 11 | Rackslide Installation                                                | 93  |
| 12 | Enclosure Dimensions                                                  | 95  |
| 13 | Rackslide Mounting Position                                           | 96  |
| 14 |                                                                       |     |
| 15 | Contacting Technical Support                                          | 99  |
| 16 | Returning Merchandise to One Stop Systems                             | 99  |
| 17 | Shipping / transporting the unit                                      | 100 |
| 18 | APPENDIX A Compliance                                                 | 100 |
|    | FCC                                                                   | 100 |
|    | CE                                                                    | 100 |

# **Preface**

#### **Advisories**

Five types of advisories are used throughout this manual to provide helpful information, or to alert you to the potential for hardware damage or personal injury.

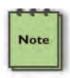

#### NOTE

Used to amplify or explain a comment related to procedural steps or text.

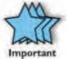

## IMPORTANT

Used to indicate an important piece of information or special "tip" to help you

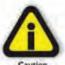

#### CAUTION

Used to indicate and prevent the following procedure or step from causing damage to the equipment.

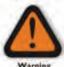

#### WARNING

Used to indicate and prevent the following step from causing injury.

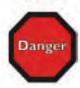

## **DANGER or STOP**

Used to indicate and prevent the following step from causing serious injury or significant data loss

Disclaimer: We have attempted to identify most situations that may pose a danger, warning, or caution condition in this manual. However, One Stop Systems does not claim to have covered all situations that might require the use of a Caution, Warning, or Danger indicator.

# **Safety Instructions**

Always use caution when servicing any electrical component. Before handling the One Stop Systems Expansion chassis, read the following instructions and safety guidelines to prevent damage to the product and to ensure your own personal safety. Refer to the "Advisories" section for advisory conventions used in this manual, including the distinction between Danger, Warning, Caution, Important, and Note.

Always use caution when handling/operating the computer. Only qualified, experienced, authorized electronics personnel should access the interior of the computer and expansion chassis.

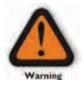

#### WARNING

Never modify or remove the radio frequency interference shielding from your workstation or expansion unit. To do so may cause your installation to produce emissions that could interfere with other electronic equipment in the area of your system.

When Working Inside a Computer

Before taking covers off a computer, perform the following steps:

Turn off the computer and any peripheral devices.

Disconnect the computer and peripheral power cords from their AC outlets or inlets in order to prevent electric shock or system board damage.

In addition, take note of these safety guidelines when appropriate:

To help avoid possible damage to systems boards, wait five seconds after turning off the computer before removing a component, removing a system board, or disconnecting a peripheral device from the computer.

When you disconnect a cable, pull on its connector or on its strain-relief loop, not on the cable itself. Some cables have a connector with locking tabs. If you are disconnecting this type of cable, press in on the locking tabs before disconnecting the cable. As you pull connectors apart, keep them evenly aligned to avoid bending any connector pins. Also, before connecting a cable, make sure both connectors are correctly oriented and aligned.

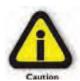

#### CAUTION

Do not attempt to service the system yourself except as explained in this manual. Follow installation instructions closely.

# **Protecting Against Electrostatic Discharge**

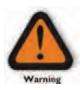

#### **Electrostatic Discharge (ESD) Warning**

Electrostatic Discharge (ESD) is the enemy of semiconductor devices. You should always take precautions to eliminate any electrostatic charge from your body and clothing before touching any semiconductor device or card by using an electrostatic wrist strap and/or rubber mat.

Static electricity can harm system boards. Perform service at an ESD workstation and follow proper ESD procedures to reduce the risk of damage to components. One Stop Systems strongly encourages you to follow proper ESD procedures, which can include wrist straps and smocks, when servicing equipment.

You can also take the following steps to prevent damage from electrostatic discharge (ESD):

When unpacking a static-sensitive component from its shipping carton, do not remove the component's anti-static packaging material until you are ready to install the component in a computer. Just before unwrapping the anti-static packaging, be sure you are at an ESD workstation or are grounded.

When transporting a sensitive component, first place it in an anti-static container or packaging.

Handle all sensitive components at an ESD workstation. If possible, use anti-static floor pads and workbench pads.

Handle components and boards with care. Do not touch the components or contacts on a board. Hold a board by its edges or by its metal mounting bracket.

# 1 Introduction

# 1.1 General Specifications

This 10-slot rackmount expansion platform provides PCIE expansion at a value price. The 4UV supports two PCIe 3.0 x16 host connections to 10 PCIe 3.0 x16 slots from 1m to 2m away from the host server. The system supports 10 full-length PCIe add-in cards (AICs) such as NVME flash and industrial I/O. Two fan choices allow for high-power add-in card cooling up to 100W per AIC or a set-and-forget manual speed control using PWM fans when lower power AICs operation are required. Two 2000W power supplies provide redundant hot-swap system power.

| Item                    | Description                                                                                                    |
|-------------------------|----------------------------------------------------------------------------------------------------|
| Host Card:              | The system includes two PCIe 3.0x16 host & target interface cards for connecting the accelerator to any server.   |
|                         | HIB38-x16 Host/Target Interface cards                                                                             |
|                         | Half Height, half length, single slot x16 PCle add-in card form factor                                            |
|                         | PCle3 x16 physical card edge connector (128Gbps)                                                                  |
| Backplane:              | Two OSS-PCIe3-BP-5Slot-5x16 (457 board)                                                                           |
|                         | - PCIe 3 5-slot expansion backplane The 10 slot integrated parton includes                                        |
|                         | The 10-slot integrated system includes:  - Two HIB38x16 PCIe cable and target interface cards (one per backplane) |
|                         | - Ten (10) PCle3 x16 single-width slots                                                                           |
|                         | - 8 double slots or 6 double slots and 4 single wide slots                                                        |
| Enclosure:              | - Supports up to 10 full-height, full-length PCIe slots plus 2 cable interfaces in 10-2 configuration.            |
|                         | - Supports extended height cards and top GPU power cables.                                                        |
|                         | - Black medium texture liquid paint finish with optional OEM logo area.                                           |
|                         | - Power and Fan status bi-color LED panel                                                                         |
|                         | - Tool-less rack slides included                                                                                  |
| Dimensions:             | 19" W x 7" H x 17.7" D                                                                                            |
| Weight:                 | 30.0 lbs without the baseboards (457) or add-in cards                                                             |
| PCI Express Bus Spec.   | Revision 3.0                                                                                                    |
| Interconnect Bandwidth: | 15.8 GB/s (16000 MB/s) Theoretical Throughput of the expansion unit, Gen 3.0 @ x16                                |
| Cooling:                | Three 120mm x 38mm fans mounted to the front bezel of the chassis                                                 |
|                         | Two standard fan options available:                                                                               |
|                         | High-Capacity Fans:                                                                                               |
|                         | - 250CFM fixed-speed fans                                                                                         |
|                         | - Fan monitoring via front panel LED                                                                              |
|                         | Variable Speed PWM Fans (optional):                                                                               |
|                         | - 250CFM PWM controlled fans                                                                                      |
|                         | Set and forget PWM speed control module internal to the enclosure                                                 |
| Power Supply:           | Dual load-sharing power supplies pluggable from the rear of the chassis:                                          |
|                         | - Two 2000W 80Plus Titanium efficiency power supplies                                                             |
|                         | - Two integrated 90-264VAC, AC inputs (one in each supply)                                                        |
|                         | 100-140VAC at 1000W 200-240VAC at 2000W                                                                           |
|                         | - Power supplies can provide up to 4000W non-redundant total power to the system                                  |
|                         | - Supplies are redundant hot-swap when system power requirements are under 2000W total                            |
|                         | Aux Power:                                                                                                    |
| MTBF:                   | - An array of 8 EPS12V AUX power connectors available for high-power cards 53,000 hours                           |
|                         | · ·                                                                                                    |
| Operating Environment:  | 0-35°C 10-90% relative humidity 0-10,000 feet above sea level                                                     |
|                         |                                                                                                    |
| Storage Environment:    | -40 to 85°C 5-96% relative humidity 0-50,000 feet above sea level                                                 |
| Operating Systems:      | Microsoft Windows Operating Systems and Linux base OS                                                             |
|                         | Agency Certifications (testing pending)                                                                           |
| Agency Compliance       | FCC Class A                                                                                                    |
|                         | CE Safety & Emissions                                                                                             |
|                         | UL, cUL                                                                                                    |
|                         | RoHS2                                                                                                    |
| Warranty:               | 1 Year Return to Factory. Extended Warranty is available and sold separately. Upon purchased of a new unit you    |
|                         | can buy an extended warranty.                                                                                     |

# 1.2 Features

- 4U rackmount design
- 10 PCIe 3.0 x16 expansion slots
- Two PCle 3.0 x16 host connections
- Two PCle 1m or 2m cables
- PWM fan options
- Two 2000W load-sharing power supplies
- AUX power connectors for high power AICs

# 1.3 Block Diagram

## 1.3.1 Enclosure

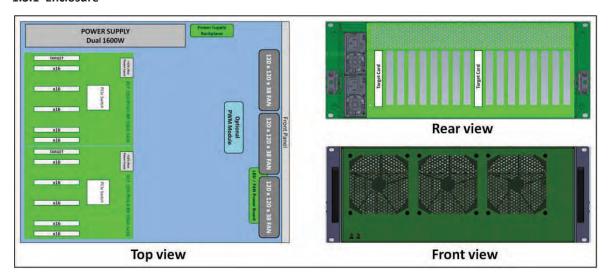

# 1.3.2 Backplane

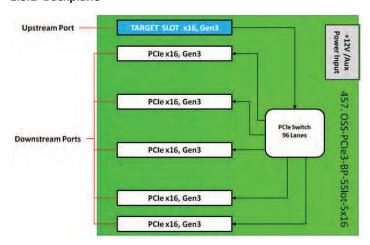

# 1.3.3 Host and backplane

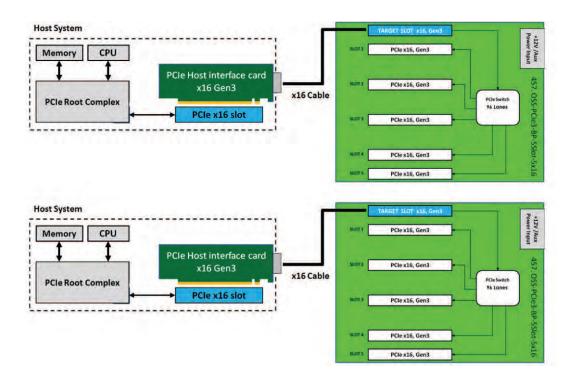

# 1.4 System-Configuration Models

## 1.4.1 Model 1

Attached to one host server / computer. Two Cable adapters installed in the host and one cable per interface card.

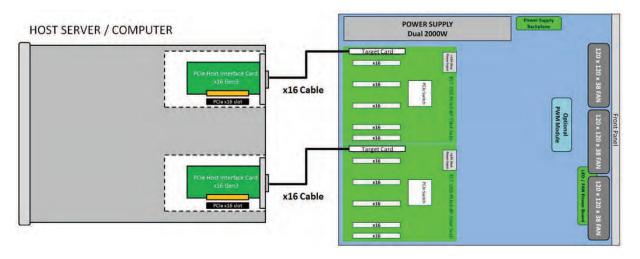

# 1.4.2 Model 2

Attached to two host servers / computers. One cable adapter per host server and one link cable per interface card.

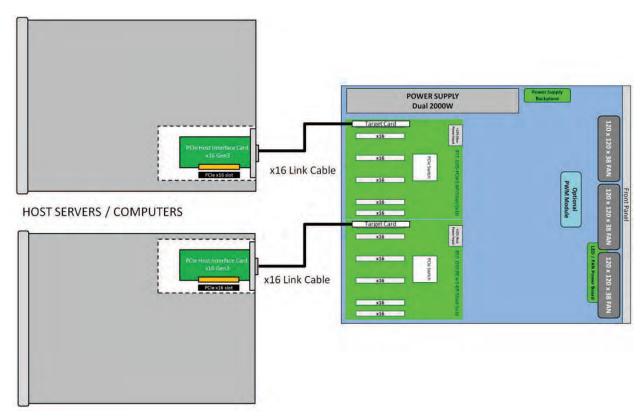

# **1.5 Main Components**

The 4U Value GPU Accelerator System is composed of following major components

- 1. Two 5-slot Backplanes
- 2. Two Target Cards: PCle 3.0 x16
- 3. Two Host Card: PCle 3.0 x16
- 4. Two PCIe Cables
- 5. Two 2000W Power Supplies
- 6. Three 120mm x 38mm Fans (250cfm)

# 1.6 Parts

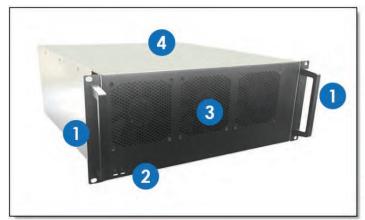

| em# | Description                  |
|-----|------------------------------|
| 1   | Front Handles                |
| 2   | Power and Fan LED indicators |
| 3   | Front Grill / Cover          |
| 4   | Top Cover                    |

# **FRONT VIEW**

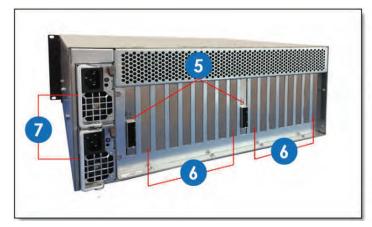

| em# | Description              |
|-----|--------------------------|
| 5   | Target / Expansion Cards |
| 6   | Slot Opening / Cover     |
| 7   | Removal Power Supplies   |

# **REAR VIEW**

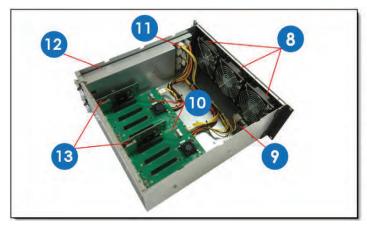

| tem# | Description                  |  |
|------|------------------------------|--|
| 8    | 3 Fans                       |  |
| 9    | LED / Fan Power Board        |  |
| 10   | 2 Backplanes (457 OSS Board) |  |
| 11   | Power Supply Board Module    |  |
| 12   | Dual Power Supply (2000W)    |  |
| 13   | Target / Expansion Cards     |  |

# **TOP VIEW**

# 1.7 Pre-Installation Information

Before using the One Stop Systems expansion unit, you should perform the following steps:

- Inventory the shipping carton contents for all of the required parts
- Gather all of the necessary tools required for installation
- Read this manual

# 1.8 Tools Required for Installation

To complete the installation of the product you will need a Phillips-head screwdriver and ESD wrist strap to prevent electrostatic discharge.

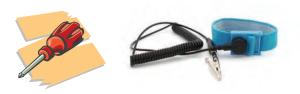

# 1.9 Items List

| Item | Qty   | Description                          |  |
|------|-------|--------------------------------------|--|
| 1    | 2     | Full-height PCI Express host card    |  |
| 2    | 2     | 1 or 2 meter shielded x16 PCIe cable |  |
| 3    | 2     | U.S. Standard 125V or 250V           |  |
| 4    | 1 set | Rackslide and Kit                    |  |

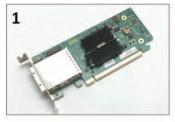

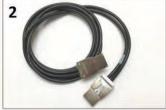

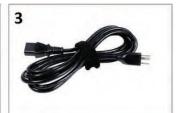

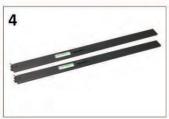

# 2 Hardware Set-up / Installation

The following steps will guide you through the installation of your One Stop Systems expansion system

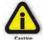

#### **CAUTION**

Hardware installation shall be performed only by qualified service personnel per UL and IEC 60950-1.

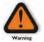

#### **Electrostatic Discharge (ESD) Warning**

All PCI cards are susceptible to electrostatic discharge. When moving PCI cards, it is best to carry the cards in anti-static packaging. If you need to set a PCIe card down, be sure to place it inside or on top of an anti-static surface. For more information, see "Protecting Against Electrostatic Discharge" in the Preface.

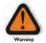

#### WARNING

High voltages are present inside the expansion chassis when the unit's power cord is plugged into an electrical outlet. Disconnect the power cord from the AC outlet before removing the enclosure cover. Turning the system power off at the power on/off switch does not remove power to components. High voltage is still present.

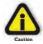

#### **CAUTION**

Before touching anything inside the enclosure, move to an ESD station and follow proper ESD procedures. Failure to do so may result in electrostatic discharge, damaging the computer or its components. For more information, see "Protecting Against Electrostatic Discharge" in the Preface.

#### 2.1 Installation-Procedures Overview

Below is the concise version on how to set up the 4U Value GPU Accelerator System.

- 1. Open Enclosure: Section 2.3
- 2. Install Target Interface card(s) (If not installed): Section 2.4
- 3. Install Host Interface card(s) into host computer: Section 2.5
- 4. Connect link cables: Section 2.6
- 5. Attach Power Cords: <u>Section 3.1</u>
- 6. Connect to Electrical Outlet: Section 3.2
- 7. Power-ON host computer & Expansion Unit: Section 3.3 to 3.4
- 8. Hardware Check: Section 4
- 9. Re-install Top Cover: Section 4.3
- 10. Verify Installation (via Operating System): <u>Section 5.2</u>
- 11. GPU card or PCIe card Installation: Section 6
- 12. GPU or PCIe HW Check or Verification: Section 7

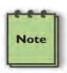

## NOTE

It is highly recommended to install any  $3^{rd}$  party PCI-E cards / High Power PCIe cards after you have verified and tested the OSS expansion unit is working OK.

When installing 3<sup>rd</sup> Party PCIe card, start with one card first to determine if there are any software and hardware issues or incompatibility problems that may occur. This will help you in troubleshooting the problem more easily and efficiently. If everything works well and no configuration issues, you can proceed with the installation of the remaining 3<sup>rd</sup> party PCIe cards.

Always refer to or read "3<sup>rd</sup> party manufacturer installation guide" for further instructions.

# 2.2 Before you Begin

The system's power supply is auto-switching, it will automatically switch to match whatever source power you are using. The product is shipped with a US/Canadian Standard, 125V or 250V power cord.

# 2.3 Remove Top Cover

Remove the five (5) mounting screws on top of the chassis. Slide the enclosure cover towards the front of the unit to disengage it from the guides until it clears the back hold-down, and then lift the cover off.

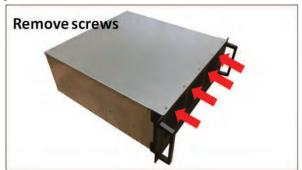

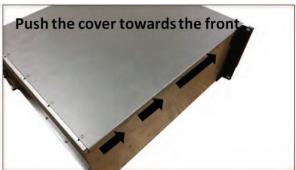

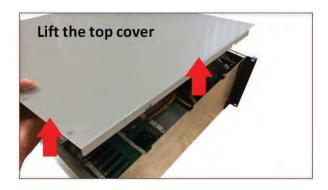

Check inside the unit; make sure both "Target Cards" are fully seated in their designated slot (Upstream slot / Target Slot).

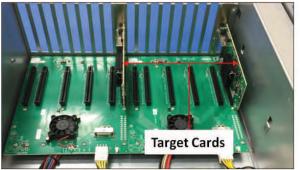

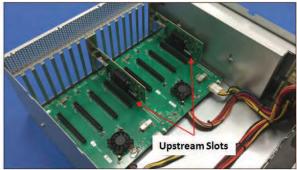

# 2.4 Install Target Card

By default the "Target card (OSS-PCIe-HIB38-x16-T)" or Expansion Interface card" is installed in the target slot of the expansion system.

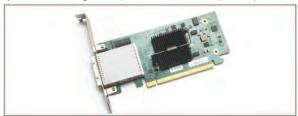

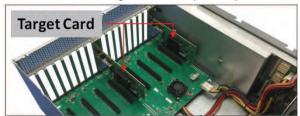

If both Target cards are missing, install the target card in their corresponding target slot. Prior to installing the "Target card", verify the Dipswitch SW1 is set to proper settings, see pictures below.

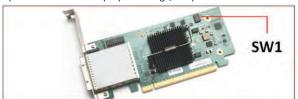

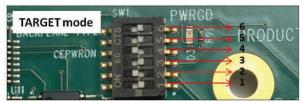

If Dipswitch SW1 is set correctly, plug in the Target card or Expansion Interface card into the Upstream slot / Target slot.

NOTE: Target Slot / Upstream slot: This is the designated slot for the Target card / Expansion Interface card only.

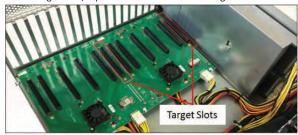

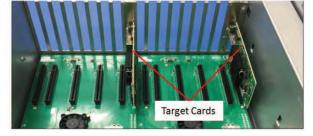

Make sure the Target card is seated in the slot properly and secured.

#### 2.5 Install Host Interface Cards

The Host card (OSS-PCIe-HIB38-x16-H) is installed in a host computer's x16 slot. Begin the installation by first powering down your computer. Remove the power cord. 5VSB (5V Standby) is still available, if the power cord is still installed. Use the procedures for shutting down your operating system and shutting off power to your computer provided in your owner's manual or system documentation. The PCIe host card is a "half-height," x16-capable PCIe card mounted to a "full-height" bracket as shown below.

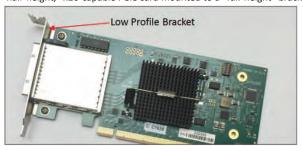

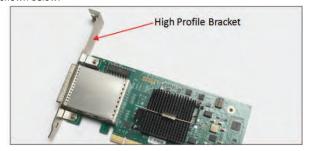

For low profile case applications, change the mounting bracket to the low profile bracket. You can order a low profile bracket by contacting our Sales Support. Replacing the "High Profile Bracket" with "Low Profile Bracket" is done by removing the screws that hold the card to the bracket. Detach the standard bracket from the card, and place the low profile bracket and secure it. Use proper ESD procedures when completing this action.

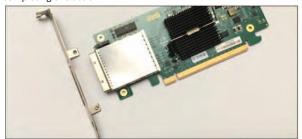

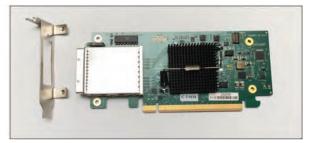

Before installing the Host Interface card into PCIe slot, check the SW1 Dip switch is set to Host Mode, see picture below for correct settings.

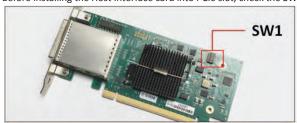

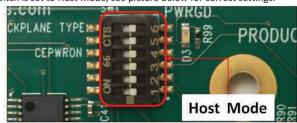

If Dipswitches are set correctly, insert the host card into a vacant x16 PCIe slot by gently pushing the card until it is firmly seated then secure the card to the slot with a mounting screw, see next photos.

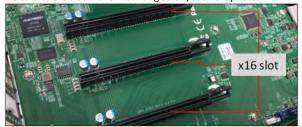

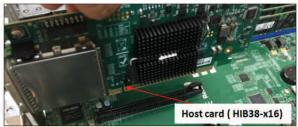

Cable port on the back of the target card

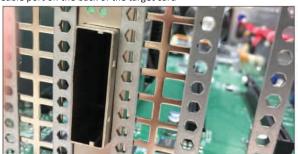

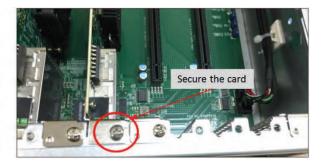

## 2.5.1 Installation of host card in a server using a "Riser Card"

This section describes on how to install the Host Card via "riser card" in the host computer.

- Remove the riser card from the computer (see computer manufacturing instructions on how to dismount the riser card).
- Place the riser card on a sturdy / solid surface.
- Plug in the host card ( see photos below).
- Reinstall the riser card back into the computer-mounting bracket / PCIe slot.

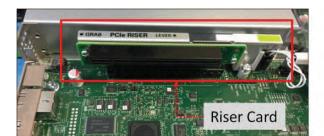

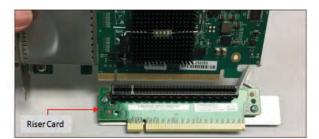

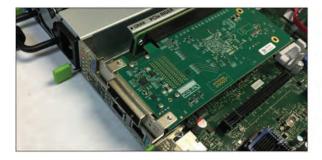

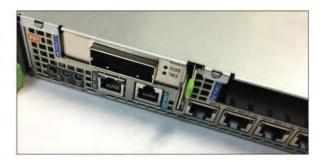

### **STOP**

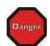

YOU MUST ONLY INSTALL THE PCIe HOST CARD INTO A  $\ensuremath{\text{PCI}}$  EXPRESS SLOT.

Only use cards WITH brackets. This will ensure that your PCIe host card can only be inserted into a PCIe slot. Although PCI Express cards without brackets may fit into conventional PCI slots, you run the risk of damaging the PCI Express host card if you insert it into a PCI slot. Please ensure that your host computer has PCI Express slots and install the host card only into a PCI Express slot.

# 2.6 Connect Link Cables

The 1 or 2-meter cable is included with your One Stop Systems expansion chassis, features a x16 connector on each side. Connect the cable to the Target and Host Interface cards. For proper way of connecting the cable to the interface card, see pictures below.

Push the "Latch Metal Tab" on the cable while slowly inserting it into the cable-port of the interface card.

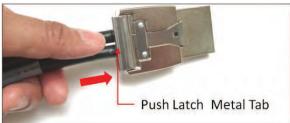

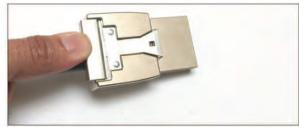

Carefully position the expansion chassis so that the supplied cable will conveniently reach from the host computer to the connectors on the back of the chassis. Then connect the cable to the host card in the host computer.

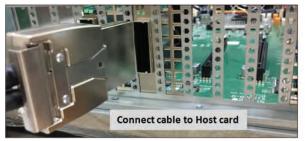

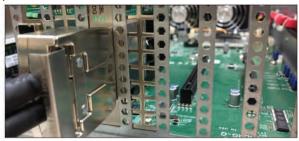

Connect the other one end of the cable to the target card in the expansion chassis.

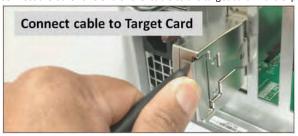

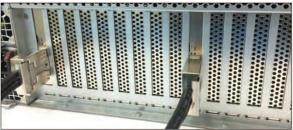

Make sure the cables are fully secured, check the metal tab is fully latched onto holes of the card, see photos below. This will prevent the cable from being dislodged or disconnected from the card.

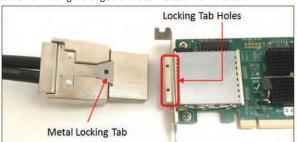

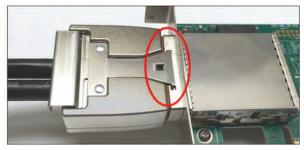

# 3 Applying Power Correctly

## 3.1 Connect Power Cord / Cable

Use the power cord supplied with the unit, connect the power cord to the back of the power supply. Ensure that the system's power supply unit is fully secured before connecting the power cord. You should have either the 125v or the 250v power cord. If you only have the 125v power cord and you require the 250v please contact our Sales Team (sales@onestopsystems.com) to place an order.

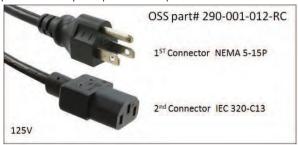

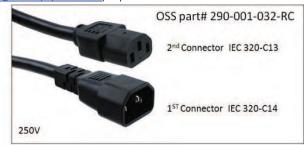

#### **Power Cord Voltage Table**

| Power Cord | PSU Watt | Voltage  | AMPS    | Hz      |
|------------|----------|----------|---------|---------|
| 125V       | 1000W    | 100-127V | 12-9.5A | 50-60Hz |
| 250V       | 1800W    | 200-220V | 10-9.5A | 50-60Hz |
| 250V       | 1980W    | 220-230v | 10-9.8A | 50-60Hz |
| 250V       | 2000W    | 230-240V | 10-9.8A | 50-60Hz |

NOTE: When using 115-125V power cord you are limited to 1000W of power.

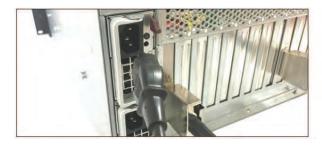

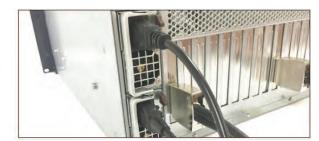

# 3.2 Connect power cord to electrical outlet

It is highly recommended using a power surge to protect your gear against random power spike damage. This product is provided with a power supply that **automatically adjusts to input voltages between 100 to 240 Vac**. A U.S. and Canadian 125V or 250V power supply cord is provided with this product. If you are using a 250V power cord, you would need to connect that to a PDU (power distribution unit). You can buy the PDU on any online electronic stores. OSS does not sell the PDU.

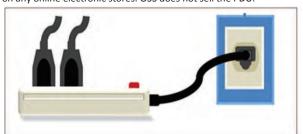

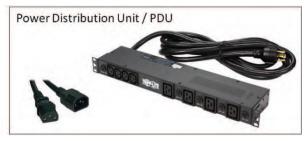

## 3.3 Power ON the Host Computer

Before powering ON the Host computer, make sure the Host interface cards are seated correctly in the PCIe slot and the cables are firmly connected. Upon powering up the Host computer, the expansion system will turn ON automatically. The power supply LEDs will come up as solid green, see photos below. If Power LED indicator is showing "Amber" in color, it indicates fault or power issue.

Green LED: PSU Good

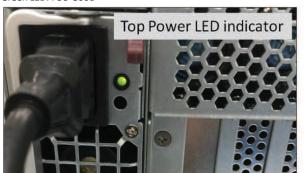

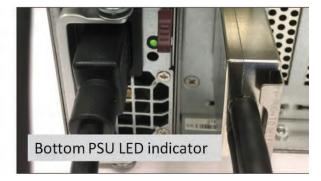

Amber LED: PSU fault or power issue

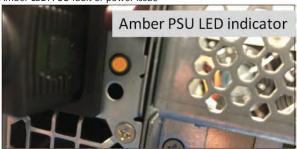

# 3.4 Power ON the Expansion Unit

The expansion system is switched ON by the Host system. A "Power On / Sideband" signal is sent to the cable indicating to the expansion system to power ON or OFF. The expansion unit will turn ON automatically upon powering up the Host computer. The two front LEDs (PWR and FAN) will come ON as "solid-green". The green LED indicates that the chassis is powered.

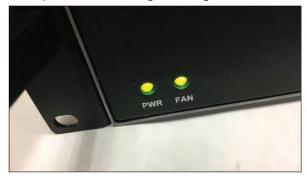

Powering down the Host computer turns OFF the expansion system.

# 4 Hardware Check

Once the host computer has booted up, check the expansion unit and verify that all LEDs are correctly illuminated. A fully operational expansion chassis will show the following LEDs.

- 1. LinkUP LED: Target card and Host card, CBL and EDG LEDs both should be illuminated as solid green.
- 2. 2 Target Slot LED "D1" should be ON as solid green.
- 3. 2 Front LEDs: PWR and FAN should be illuminated solid green.
- 4. 2 Power Supply LED Indicator: should be ON as solid green.

The rear of the expansion unit will show two solid green LEDs on both power supplies and two solid green LEDs on each target card.

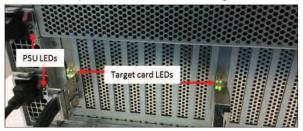

## 4.1 LinkUP LED (CBL & EDG)

The LED indicators (CBL & EDG) on both Target and Host cards will come up as solid green. This is an indication that a LINK between host and chassis has been established. The Linkup LEDs represent only an initial connection/handshake between the chassis and host computer. A successful linkup does not represent transfer or exchange of data.

- 1. The CBL LED shows the link status between the host card in the host computer and the target card in the expansion chassis.
- 2. The EDG / EDGE shows:
  - a. HOST card connection between host card and host system
  - b. TARGET card connection between the switch on the target card and the switch in the expansion chassis

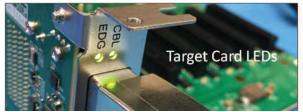

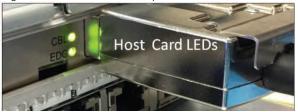

## 4.2 Target Slot & PWRGO LEDs

The "Target Slot LED" is located on the bottom part of PCle slot. This LED (D1) should be ON as solid green. This represents that Link is up at Gen 3 speed. The PWRGO LED, signifies that the card is powered UP correctly.

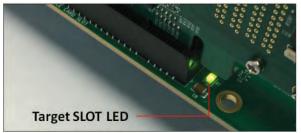

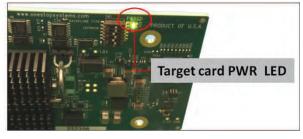

4U Value GPU Accelerator G3 | 23

# 4.3 Re-install Top Cover

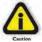

#### **CAUTION**

Re-install top cover when done checking internal LEDs to allow proper airflow.

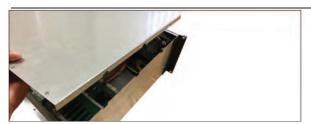

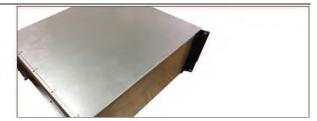

#### 4.4 Front LEDs Status Indicator

There are two LED status indicators located on the front of the unit. These two LEDS should be ON as solid green upon powering UP the expansion unit.

| PWR LED                 | FAN LED                  |  |
|-------------------------|--------------------------|--|
| Solid Green: Power good | Solid Green: Operational |  |
| Amber / Orange: Faulty  | Red: Fan is faulty       |  |

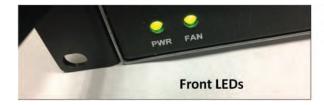

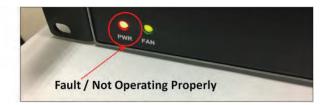

# 4.5 Power Supply LED Indicator

Both LEDs should be ON as solid green, it indicates the OK status of the DC GOOD signal. The LED shall continue to glow under normal operation of the power supply. If this LED is blinking or not lit or in amber color, the power supply is not operating properly.

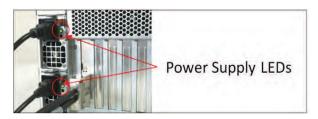

- During protection mode ( main 12V rail), the LED should be amber.
- During protection mode (5Vsb rail), the LED should be off.
- When protection is cleared, the LED should go back to the original intended status.
- When the unit is in standby with AC is present, the LED should be amber.
- When the unit is in standby with no AC is present, the LED should be off.
- When the unit is turned on properly, the LED is green.
- During wakeup redundancy mode, the LED should be Green.
- During wakeup redundancy sleep mode, the LED should be blinking Green in 1Hz

# 5 Software Installation

#### 5.1 Software Driver Installation

One Stop Systems 4U Value expansion unit requires no driver on Windows 7, Windows 8, Windows 10, Windows Server, Linux, Unix, Centos and Mac OS, which means no installation of One Stop Systems driver.

Before attempting to install anything on a Windows system, you should ensure that you have set a Restore Point, that all data files are closed and that you have a current backup of your data.

### 5.2 Verify Systems Installation

#### 5.2.1 How to verify system on Windows OS (i.e Windows Server)

Verify hardware device in Windows Operating System (i.e Windows Server). As your Windows computer starts up, you will see a small message box pop-up in the lower-right corner of the screen to alert you that Windows has found new hardware.

To verify a successful installation on Windows, find the 'My Computer' icon and "right-click" on it. Then select 'Manage' from the pop-up menu. Next, click on 'Device Manager' in the leftmost Computer Management window. Finally, click on the View Menu and select View Devices by Connection.

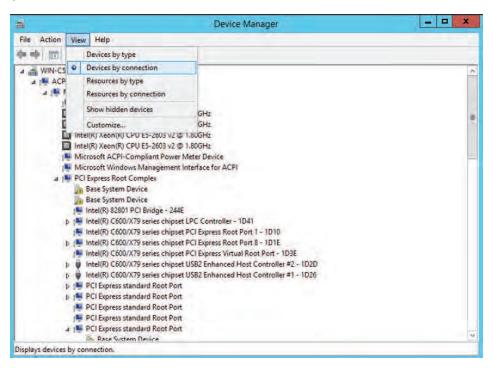

Open ACPI (BIOS) → Open PCI Bus → Click the '+' sign several times until your reach a PCI Express Root Port Complex with PCI Express standard Upstream Switch Port and PCI Express standard Downstream Switch Port.

When installed properly, you will see five PCI Express standard Downstream Switch Ports below each PCI Express standard Upstream Switch Port. When two 457 boards are attached to one host computer, you will see a total of ten PCI Express standard Downstream Switches.

The screenshots below represent the structure of <u>one 457 OSS board</u> attached to a specific host computer running Windows Server OS. It is either the  $1^{st}$  or  $2^{nd}$  backplane attached to a specific host computer.

4U Value GPU Accelerator G3 | 25

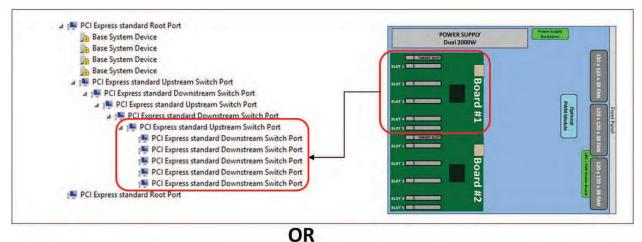

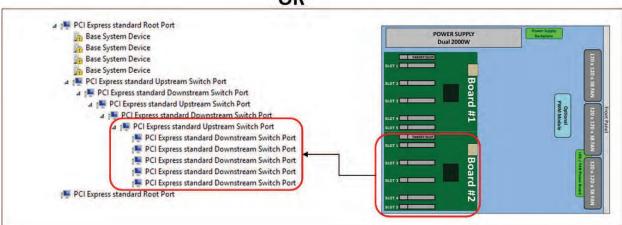

NOTE: If you are not seeing five or ten PCI Express standard Downstream Switch Ports (as shown from the above photos) in Windows Device Manager, try the following troubleshooting steps:

- Verify 2x PCIe x16 cables are firmly connected on both ends.
- Verify Host/Target cards are firmly seated in both Host and 4UV Chassis.
- Verify power is being properly applied to both Host and 4UV Chassis.
- Verify LEDs are illuminated properly on 4UV Chassis.
- Verify Dipswitch settings on Host/Target cards.
- If the issue is not resolved, contact OSS customer support.

The next screenshot below represents two 457 OSS boards that are attached to one host computer; two host interface cards plugged in to host computer motherboard (via PCIe slot). Windows Device Manager is showing "10 PCI Express standard Downstream Switch Ports" and "2 PCI Express standard Upstream Switch Ports".

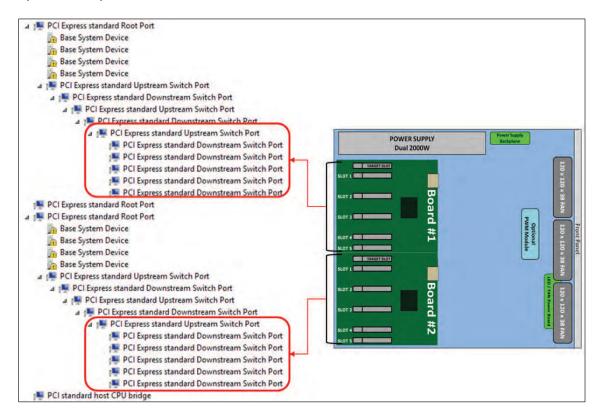

The six PCI Express Switch Ports correspond to the six PCIe slots on each 457 OSS board comprising of one upstream port and five downstream ports.

- The upstream port is the target slot.
- The downstream ports are the 5 PCIe slots.

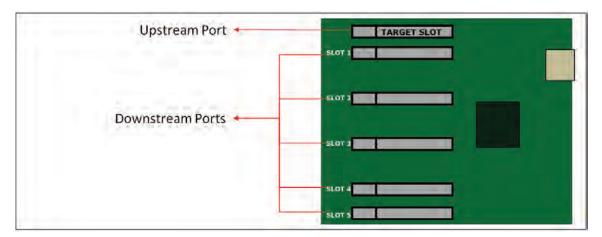

#### 5.2.2 PCIe slot and Device ID assignment

Each PCIe slot on the 457 OSS board has a permanent device ID number assignment On Windows operating system (i.e Windows Server). You can check the device ID number in Windows Device Manager. See photos below.

NOTE: The PCIe slots on the 457 OSS board are labeled with silk-screen from "SLOT 1" to "SLOT 5".

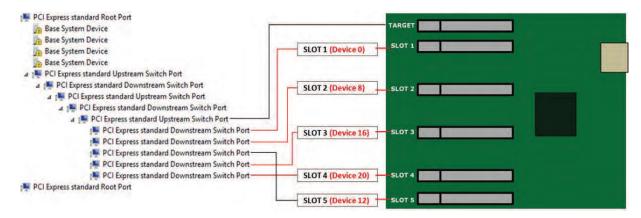

The following photos are screenshots of Windows Device Manager showing the assigned slot number and device number per PCI Express standard Downstream Switch Port. You can use this as your reference point on finding which card is plugged into a specific slot on the 457 OSS expansion backplane.

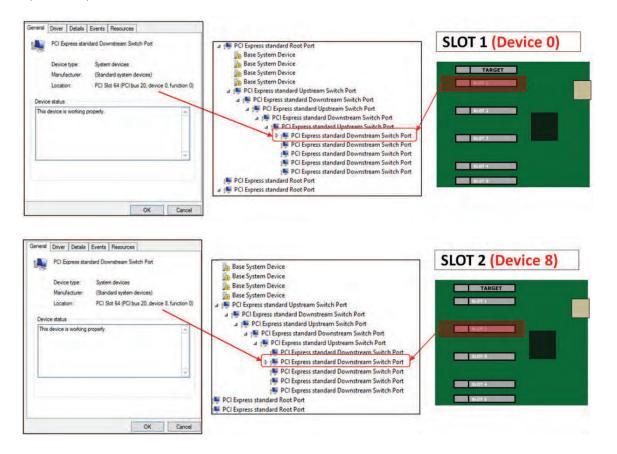

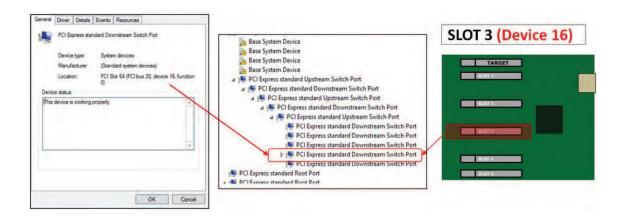

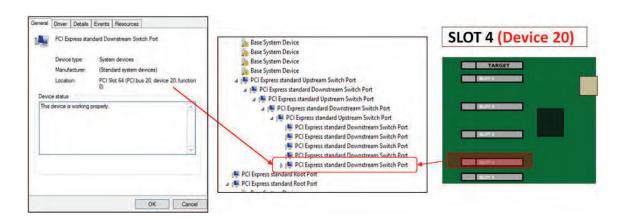

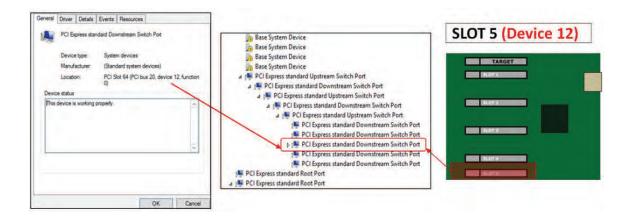

#### 5.2.3 How to verify 457 OSS unit in Linux OS

On a Linux based system, the installation can be verified by typing the following command lines:

- Ispci –vtt Displays the overall structure of the PCIe expansion system
- **Ispci –vv** Lists additional information about the PCIe switch information.
- Ispci –vvv Displays the most comprehensive information about the expansion system.

To check that the 4U Value expansion unit and PCIe slots are detected type the "Ispci | grep "8796" command.

NOTE: Broadcom PLX is the PCIe switch (component) on the One Stop Systems 457 expansion board. The 8796 is the assigned PLX chip device number.

There are six PCIe slots per 457 board comprising of five downstream ports and one upstream port.

- The five downstream ports are the actual PCIe slots on the 457 OSS board in which a PCIe card or GPU card is plugged in.
- The upstream port is the target slot. This is the designated slot for the target card.

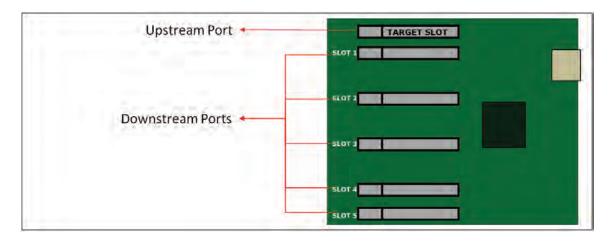

On Linux, these six slots are enumerated as "PCI bridge: PLX Technology, Inc. Device 8796".

- If you have one 457 OSS board attached to a host computer, it will only detect and enumerate six 'PCI bridge: PLX Technology, Inc
  Device 8796"
- If you have two 457 boards attached, the host computer will detect and enumerate twelve PCI bridge: PLX Technology, Inc Device 8796.

The photo below is the **Ispci | grep "8796"** output of two 457 OSS boards attached to one host computer. It shows twelve instances of 8796 devices / PLXs.

```
File Edit View Search Terminal Help

[root@localhost ~]# lspci | grep 8796

17:00.0 PCI bridge: PLX Technology, Inc. Device 8796 (rev ab)

18:00.0 PCI bridge: PLX Technology, Inc. Device 8796 (rev ab)

18:08.0 PCI bridge: PLX Technology, Inc. Device 8796 (rev ab)

18:0c.0 PCI bridge: PLX Technology, Inc. Device 8796 (rev ab)

18:10.0 PCI bridge: PLX Technology, Inc. Device 8796 (rev ab)

18:14.0 PCI bridge: PLX Technology, Inc. Device 8796 (rev ab)

94:00.0 PCI bridge: PLX Technology, Inc. Device 8796 (rev ab)

95:00.0 PCI bridge: PLX Technology, Inc. Device 8796 (rev ab)

95:08.0 PCI bridge: PLX Technology, Inc. Device 8796 (rev ab)

95:00.0 PCI bridge: PLX Technology, Inc. Device 8796 (rev ab)

95:10.0 PCI bridge: PLX Technology, Inc. Device 8796 (rev ab)

95:14.0 PCI bridge: PLX Technology, Inc. Device 8796 (rev ab)

95:14.0 PCI bridge: PLX Technology, Inc. Device 8796 (rev ab)

[root@localhost ~]#
```

See photos below, the first six instances of 8796 devices (top level) are the slots from Board #1. The second six instances of 8796 devices (bottom level) are the slots from Board #2.

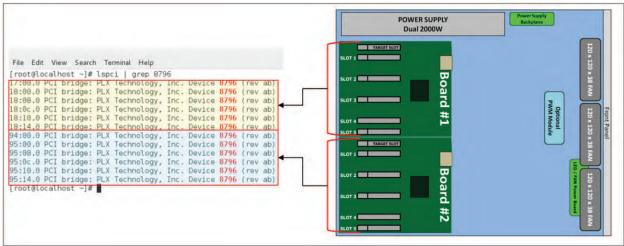

The screenshot below is the **Ispci | grep "8796"** output of <u>one 457 OSS board attached to one host computer</u>. It only shows <u>six instances</u> 8796 devices / PLXs.

```
[root@localhost ~]# lspci | grep 8796
17:00.0 PCI bridge: PLX Technology, Inc. Device 8796 (rev ab)
18:00.0 PCI bridge: PLX Technology, Inc. Device 8796 (rev ab)
18:08.0 PCI bridge: PLX Technology, Inc. Device 8796 (rev ab)
18:0c.0 PCI bridge: PLX Technology, Inc. Device 8796 (rev ab)
18:10.0 PCI bridge: PLX Technology, Inc. Device 8796 (rev ab)
18:14.0 PCI bridge: PLX Technology, Inc. Device 8796 (rev ab)
[root@localhost ~]#
```

The photo below shows six instances of 8796 devices from Board #1

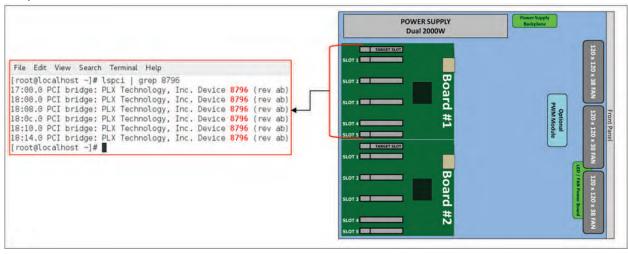

The photo below shows six instances of 8796 devices from Board #2

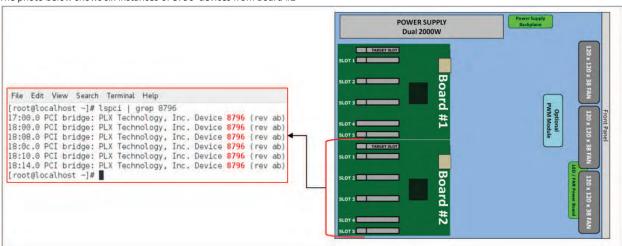

The following photos are example of 457 OSS board slots and their corresponding ports.

The first "PCI Bridge....." is the Upstream Port. This is the target slot.

```
[root@localhost -|# lspci | grep 8796
[17:00.0 PCI bridge: PLX Technology, Inc. Device 8796 (rev ab)
18:00.0 PCI bridge: PLX Technology, Inc. Device 8796 (rev ab)
18:08.0 PCI bridge: PLX Technology, Inc. Device 8796 (rev ab)
18:00.0 PCI bridge: PLX Technology, Inc. Device 8796 (rev ab)
18:10.0 PCI bridge: PLX Technology, Inc. Device 8796 (rev ab)
18:14.0 PCI bridge: PLX Technology, Inc. Device 8796 (rev ab)
[root@localhost ~]#
```

The five "PCI Bridges......" are the Downstream ports. These are the five PCIe slots on the 457 OSS board

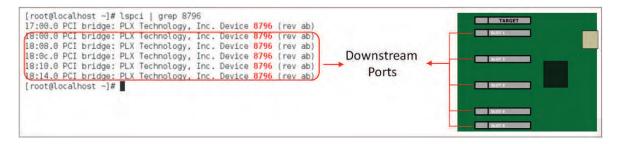

#### 5.2.4 PCIe slot and Port# assignment

On Linux-based OS each PCIe slot on the backplane has a designated Port number (i.e Port 0), see photo below. On Windows OS, it is called Device ID, on Linux OS it is Port#. See following photos.

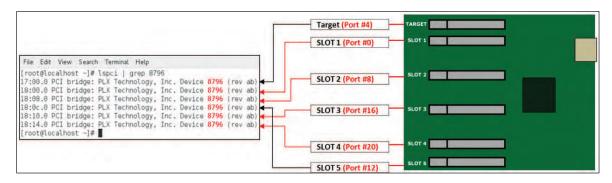

The following photos are screenshots of Linux OS "Ispci | grep 8796" output showing the assigned slot number and corresponding port number.

#### Target slot, assigned to PORT #4.

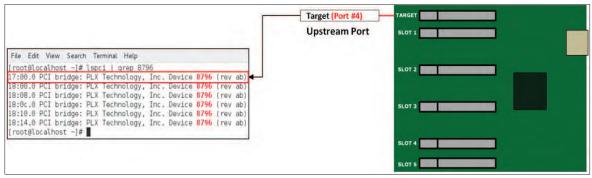

#### Slot 1, assigned to PORT #0

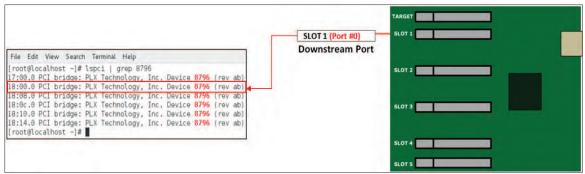

#### Slot 2, assigned to PORT #8

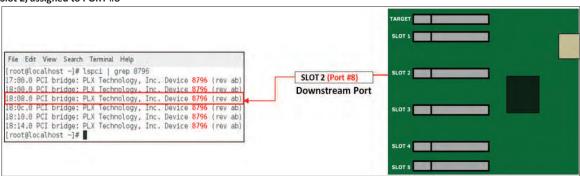

#### Slot 3, assigned to PORT #16

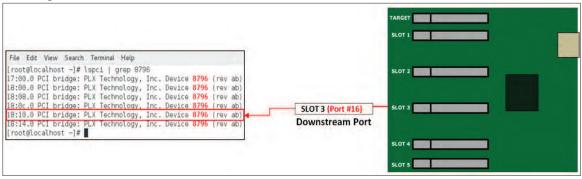

#### Slot 4, assigned to PORT #20

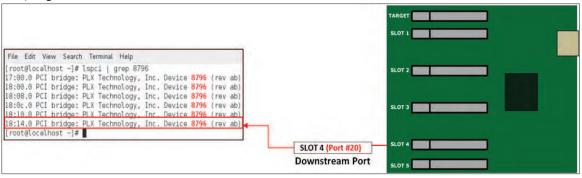

#### Slot 5, assigned to PORT #12

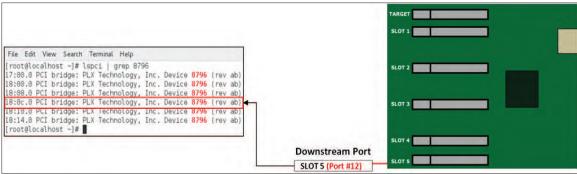

Each line on the output above shows a PCI device. Each device is given a bus number (i.e 17:00.0), a device number and a function number. Since the PCIE, specification permits a system to host up to 256 buses, nonzero domain numbers are only used to group PCI buses in very large systems. Each bus can host up to 32 devices, and a PCI device can have up to eight functions. In more technical terms, a device's location is specified by a 16-bit domain number, an 8-bit bus number, a 5-bit device number and a 3-bit function number; the last three numbers are commonly referred to as the device's BDF or B/D/F (for bus/device/function).

See table below, the <a href="Bus#/Device#/Function# will vary depending">Bus#/Device#/Function# will vary depending</a> on the computer and Linux operating systems. The Slot# and Port# are hard-coded. It cannot be altered and this will not change regardless of what type (Distribution) of Linux operating system the computer is running on.

| Bus#/Device#/Function# | Upstream / Downstream Port | Slot#       | Port#    |
|------------------------|----------------------------|-------------|----------|
| 17:00.0 Upstream Port  |                            | Target Slot | Port# 4  |
| 18:00.0                | Downstream Port            | Slot 1      | Port #0  |
| 18:08.0                | Downstream Port            | Slot 2      | Port #8  |
| 18.0c.0                | Downstream Port            | Slot 5      | Port #12 |
| 18.10.0                | Downstream Port            | Slot 3      | Port #16 |
| 18:14.0                | Downstream Port            | Slot 4      | Port #20 |

#### 5.2.5 Linux Commands to check on expansion device

- To check on One Stop Systems device, type lspci | grep 8796.
- To check or to identify whether the bus is the Upstream port and Downstream port, on the terminal window type <a href="Ispci-s">Ispci-s</a> XX.XX.X -vvv | grep 'Capabilities'. Replace x with the bus number for example 17:00.0
- To check Upstream port speed and bandwidth, type lspci -s XX.XX.X -vvv | grep 'LnkCap'
- To check the speed and linkwidth, type lspci -s 01:00.0 -vvv | grep "LnkSta
- To check for the slot# and port# of the Downstream port, type lspci -s XX:XX.X -vvv | grep 'Slot\|port'.

To check the port number, slot number, bandwidth, speed and whether if it is Upstream or Downstream port, type the command on the terminal **Ispci** -s XX:XX.X –vvv | grep 'Slot\|Port'. In this example, we are checking the bus 17:00.00, see screenshot below.

The following photos are screenshots of Linux OS "Ispci -s XX:XX.0 -vvv | grep 'Slot\|Port'" output of each downstream port showing the assigned slot number and port number.

#### SLOT 1: PORT #0

#### SLOT 2: PORT #8

#### **SLOT 3: PORT #16**

#### **SLOT 4: PORT #20**

#### SLOT 5: PORT #12

To check for speed only, type Ispci -s XX:XX.X -vvv | grep 'LnkSta'. In this example, we are checking 18:15.0.

```
[root@sca05-0a8lfd86 ~]# lspci -s 18:15.0 -vvv | grep 'LnkSta'

LnkSta: Speed 2,5GT/s, Width x1, TrErr- Train- SlotClk- DLActive+ BWMgmt+ ABWMgmt-
LnkSta2: Current De-emphasis Level: -3.5dB, EqualizationComplete-, EqualizationPhasel-
[root@sca05-0a8lfd86 ~]# 
[root@sca05-0a8lfd86 ~]#
```

To check for port number only, type Ispci -s XX:XX.X -vvv | grep 'LnkCap'

```
[root@sca05-0a81fd86 ~]# lspci -s 18:15.0 -vvv | grep 'LnkCap'

LnkCap: Port #21, Speed 8GT/s, Width x8, ASPM L1, Exit Latency LOs <4us, L1 <4us

[root@sca05-0a81fd86 ~]# |
```

To check the details of the BUS and downstream port, use command "lspci –s xx:xx.x" -vvv, just replace the X with the B/D/F (Bus#,Device#,Function#). For example, we will use bus 18:15.0, simply type the command lspci –s 18:15.0 –vvv, see output below.

18 is bus number, 15 is device number and 0 is function number

```
18:15.0 FCI bridge: PLX Technology, Inc. Device 8796 (rev ab) (prog-if 00 (Mormal decode))
Control: I/O Meme BusMmater: SpecCycle MemNINV VGASnoop- FarIrr: Stapping- SERR+ FastB2B- DisINTX+
Status: Cap+ 680Ms. Unit FastB2B- ParIrr: DYSIGH-Fast YARDACT - GARbort - GARbort - SERR- FastB2B- DisINTX+
Lacency: O, Colo Line decoded by Devodinate-22, sec-latency=0
I/O behind bridge: de900000-debffff
Memory behind bridge: de900000-debffff
Frefetchable memory behind bridge: 00000000fff
Becondary status: 66MMs- FastB2B- ParIrr: DEVSIL-Fast > FABbort - GARbort - GARbort - SERR- SERR-
Bridgeribl: Faricy: SERR+ NOIA - VAX MABort - Memory behind bridge: Defolaring DisIntState - DisIntState - D
```

In this example, to check the details of the Upstream Port on 17:00.0, type **lspci –s 17:00.0 – vvv** command on the terminal window. The Bus number (17:00.0) will change depending on the host computer and location of host card. Below is the output of **lspci –s 17:00.0 –vvv**, there are several important information you need to check and these are the **Link speed, port#, slot# and Bandwidth.** There are commands to use to extract this information, go to "Linux Commands....."

```
17:00.0 PCI bridge: PLX Technology, Inc. Device 8796 (rev ab) (prog-if 00 [Normal decode])
     Control: I/O+ Mem+ BusMaster+ SpecCycle- MemWINV- VGASnoop- ParErr+ Stepping- SERR+ FastB2B- DisINTx+
     Status: Cap+ 66MHz- UDF- FastB2B- Parerr- DEVSEL=fast >TAbort- <TAbort- <Mabort- >SERR- <PERR- INTX-
     Latency: 0, Cache Line Size: 64 bytes
Region 0: Memory at c6c00000 (32-bit, non-prefetchable) [size=256K]
     Bus: primary=17, secondary=18, subordinate=22, sec-latency=0
     I/O behind bridge: 0000f000-00000fff
     Memory behind bridge: c6900000-c6bfffff
     Prefetchable memory behind bridge: 00000000fff00000-0000000000fffff
     Secondary status: 66MHz- FastB2B- FarErr- DEVSEL=fast >TAbort- <TAbort- <MAbort- <SERR- <PERR-
     BridgeCtl: Parity+ SERR+ NoISA- VGA- MAbort- >Reset- FastB2B-
           PriDiscTmr- SecDiscTmr- DiscTmrStat- DiscTmrSERREn-
     Capabilities: [40] Power Management version 3
           Flags: PMEClk- DSI- D1- D2- AuxCurrent=0mA PME(D0+,D1-,D2-,D3hot+,D3cold+)
           Status: DO NoSoftRst+ PME-Enable- DSel=0 DScale=0 PME-
     Capabilities: [48] MSI: Enable+ Count=1/8 Maskable+ 64bit+
Address: 00000000fee00478 Data: 0000
          Masking: 000000ff Pending: 00000000
     Capabilities: [68] Express (v2) Upstream Port, MSI 00
                    MaxPayload 2048 bytes, PhantFunc 0
          DevCap:
                ExtTag- AttnBtn- AttnInd- PwrInd- RBE+ SlotPowerLimit 25.000W
          DevCtl:
                     Report errors: Correctable+ Non-Fatal+ Fatal+ Unsupported+
               RlxdOrd- ExtTag- PhantFunc- AuxPwr- NoSnoop+
                MaxPayload 256 bytes, MaxReadReq 128 bytes
          DevSta: CorrErr- UncorrErr- FatalErr+ UnsuppReq+ AuxPwr- TransPend-
                      Fort #4, Speed 8GT/s, Width x16, ASPM L1, Exit Latency L0s <4us, L1 <4us
           LnkCap:
                ClockPM- Surprise- LLActRep- BwNot-
          LnkCtl:
                     ASPM Disabled; Disabled- CommClk-
               ExtSynch- ClockPM- AutWidDis- BWInt- AutBWInt-
                     Speed 8GT/s, Width x16, TrErr- Train- SlotClk- DLActive- BWMgmt- ABWMgmt-
           DevCap2: Completion Timeout: Not Supported, TimeoutDis-, LTR+, OBFF Via message
          DevCtl2: Completion Timeout: 50us to 50ms, TimeoutDis-, LTR-, OBFF Disabled
          LnkCt12: Target Link Speed: BGT/s, EnterCompliance- SpeedDis-
                 Transmit Margin: Normal Operating Range, EnterModifiedCompliance- ComplianceSOS-
                 Compliance De-emphasis: -6dB
          LnkSta2: Current De-emphasis Level: -6dB, EqualizationComplete+, EqualizationPhase1+
                 EqualizationPhase2+, EqualizationPhase3+, LinkEqualizationRequest-
     Capabilities: [a4] Subsystem: PLX Technology, Inc. Device 8796
     Capabilities: [100 v1] Device Serial Number ab-87-00-10-b5-df-0e-00
     Capabilities: [fb4 v1] Advanced Error Reporting
                     DLP- SDES- TLP- FCP- CmpltTO- CmpltAbrt- UnxCmplt- RxOF- MalfTLP- ECRC- UnsupReq+ ACSViol-
                     DLP- SDES- TLP- FCP- CmpltTO- CmpltAbrt- UnxCmplt- RxOF- MalfTLP- ECRC- UnsupReq+ ACSViol-
           UEMsk:
           UESvrt: DLP+ SDES+ TLP- FCP+ CmpltTO- CmpltAbrt+ UnxCmplt- RxOF+ MalfTLP+ ECRC- UnsupReq+ ACSViol-
                     RxErr- BadTLP- BadDLLF- Rollover- Timeout- NonFatalErr-
          CESta:
                     RxErr- BadTLP- BadDLLP- Rollover- Timeout- NonFatalErr+
           CEMak:
          AERCap:
                     First Error Pointer: 1f, GenCap+ CGenEn- ChkCap+ ChkEn-
     Capabilities: [138 v1] Power Budgeting <?>
     Capabilities: [10c v1] #19
     Capabilities: [148 v1] Virtual Channel
          Caps: LPEVC=0 RefClk=100ns PATEntryBits=8
          Arb: Fixed- WRR32- WRR64- WRR128-
           Ctrl: ArbSelect=Fixed
          Status:
                    InProgress-
          VCO: Caps: PATOffset=03 MaxTimeSlots=1 RejSnoopTrans-
                Arb: Fixed- WRR32- WRR64+ WRR128- TWRR128- WRR256-
                Ctrl: Enable+ ID=0 ArbSelect=WRR64 TC/VC=01
                Status: NegoPending- InProgress-
Port Arbitration Table <?>
     Capabilities: [e00 v1] #12
Capabilities: [b00 v1] Latency Tolerance Reporting
          Max snoop latency: Ons
          Max no snoop latency: Ons
     Capabilities: [b70 v1] Vendor Specific Information: ID=0001 Rev=0 Len=010 <?>
     Kernel driver in use: pcieport
```

To check the hierarchy or tree-like structure of a single OSS 457 board PCle slots and ports, type **lspci –vtt** OR **lspci -vt**, see output screenshots below.

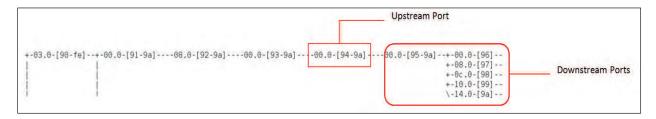

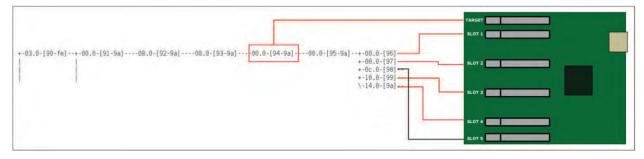

The picture below depicts the port number corresponding to physical slot on the backplane

### SLOT 1: PORT #0

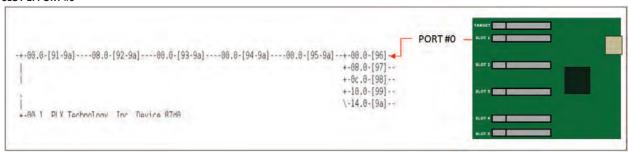

### SLOT 2: PORT #8

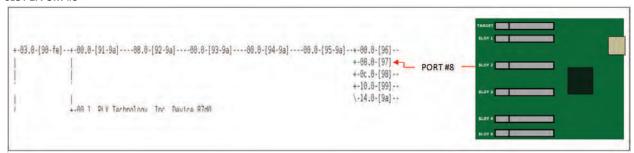

One Stop Systems

### **SLOT 3: PORT #16**

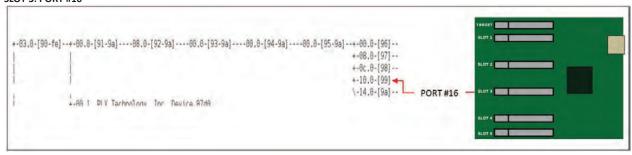

#### **SLOT 4: PORT #20**

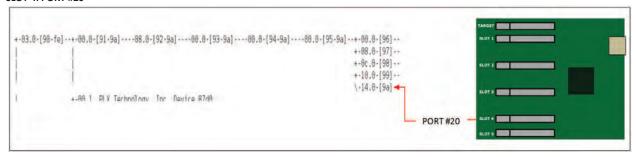

#### **SLOT 5: PORT #12**

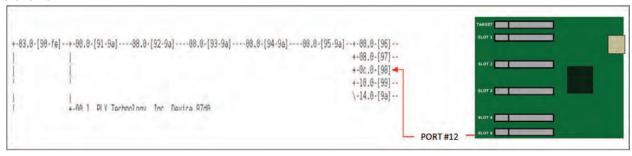

# 6 PCIe / GPU cards Installation

This chapter provides information on how to install GPU cards or PCle cards into your One Stop Systems expansion chassis. More details on the installation of individual cards are provided by the card's manufacturer. This chapter is provided as a simple guide to help you install your PCle cards in the chassis.

For the purpose of installation, the One Stop Systems expansion chassis functions exactly as a standard desktop computer chassis. Always follow the manufacturer's instructions for installing their card or hard drive on a desktop computer.

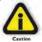

### **CAUTION**

Hardware installation shall be performed only by qualified service personnel per UL and IEC 60950-1.

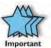

### **IMPORTANT**

We will provide reasonable technical support with GPU cards or PCle cards. However, if you have verified a successful installation of the One Stop Systems expansion system, but experience difficulty installing your GPU cards, please contact the card manufacturer for support.

# **6.1 Power Down System**

You must turn OFF or power down the system before you start installing PCle cards. After you have completely power down the system, disconnect or remove the power cords and cables from the back of the expansion chassis.

## 6.2 Open PCIe Expansion Chassis

Unscrew the four screws on the front of the unit and slide the lid towards the front you as shown below:

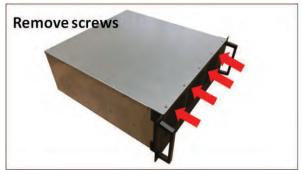

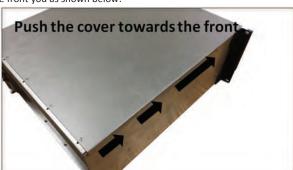

### Remove slot covers

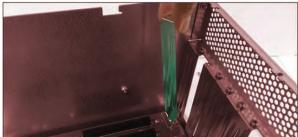

## 6.3 Installation of GPU

## 6.3.1 Before you begin

A double-wide GPU cover two slots. When installing a double-wide or dual-width GPUs you must begin placing the GPU in the far right end of the backplane (looking from the rear). This will allow you to see the slot location and align the GPU connector easily on top of the slot.

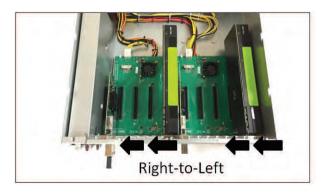

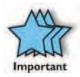

There are tiny components that are mounted above the gold-finger connector of the K80 and some GPUs, see pictures below. When these components are broken off or become detached from the GPU board, your K80 or GPU will be inoperable.

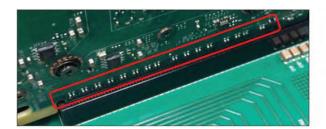

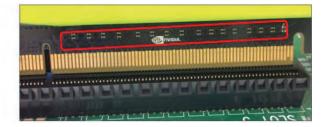

Be very careful and cautious when plugging in a GPU into a PCIe slot. Failure to align the GPU on the slot can damage one of the components. See picture below as an example of a detached / damaged components.

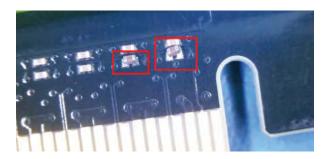

To avoid damaging these components, we strictly recommend installing the GPU card starting in the far right end of the backplane (looking from the rear).

# 6.3.2 Plug in GPU

**NOTE:** Be sure to install the GPU cards following the card manufacturer's recommendations. Some GPU card manufacturers recommend that you install their software driver(s) prior to installing the hardware. If this is the case, you should install their driver or software before you connect and power up the expansion chassis.

Install GPU card one at a time from right to left. Align the card on top of the slot. Gently push the card down until it is firmly seated. Make sure that all GPU cards are secured.

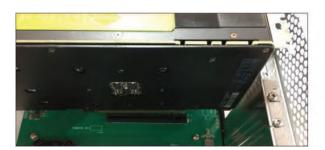

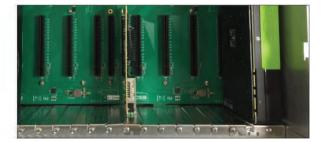

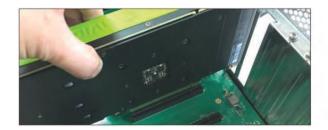

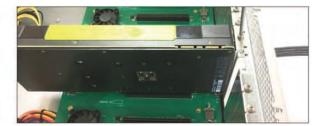

Start installing each GPU from the far right end of each board

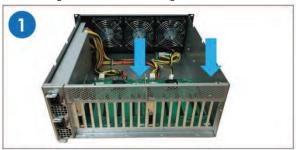

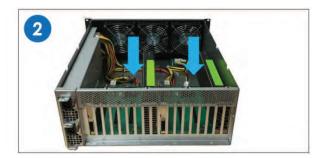

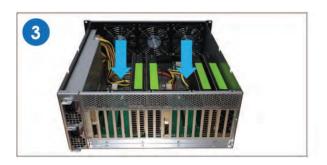

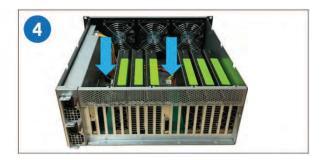

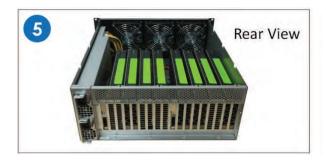

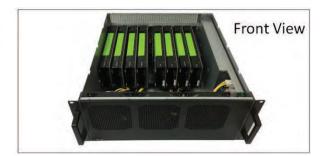

Make sure all the GPUs are secured before connecting the aux power cables.

# **6.3.3 Connect Aux Power Cable**

Connect the auxiliary power cables. Plug in the appropriate auxiliary power cable to each GPU. For details on Aux power cables go to section 8.7.

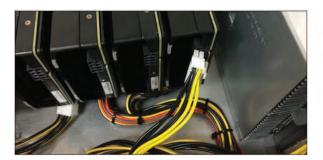

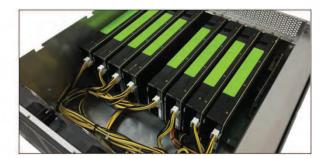

# 6.3.4 Auxiliary Cable Management

Route the cables away from the fan. Make sure the cables are not blocking the air flow. Use a zip-ties or tie-wraps to tuck the cables in; Or a Velcro to hold or tie down the cables. For acceptable cable management versus poor cable management, see photos below.

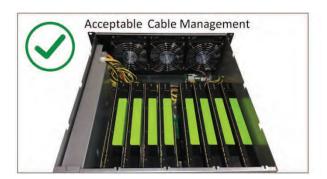

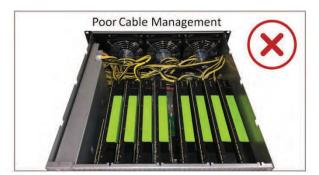

NOTE: Do not operate or run the unit with the cables blocking the fan as this can impede the airflow and can lead the GPU cards to overheat.

The photos below are few examples of different combinations of PCIe cards that you can install in the 4U value expansion unit.

 $\textbf{Sample 1}: \ \ \text{Eight dual-width or double-wide GPUs installed} \ . \ \ 4 \ \ \text{double-wide GPUs will fit per 457 OSS board}.$ 

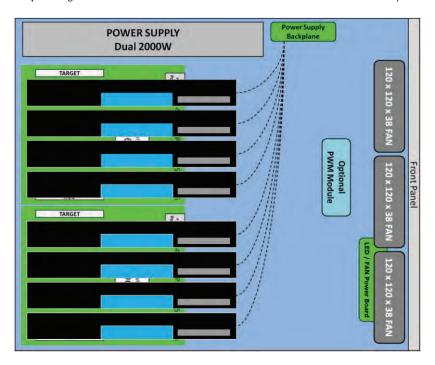

Sample 2: Ten single-width / single-wide GPUs. 5 single-wide GPUs will fit per 457 OSS board.

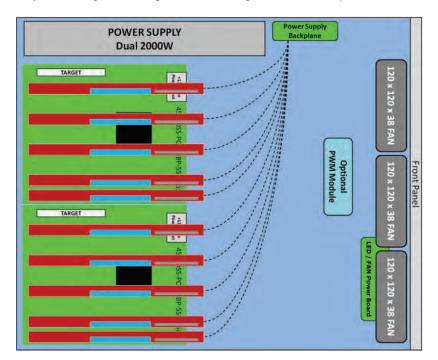

**Sample 3:** Combination of four dual-width GPUs and five single-width GPUs. 9 GPU cards installed.

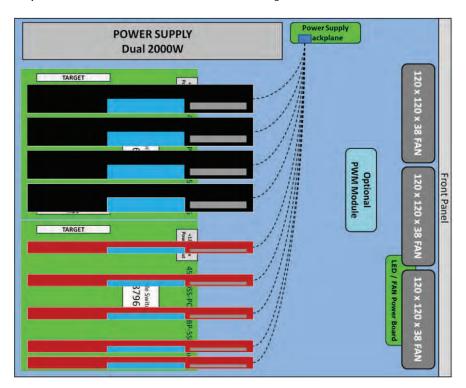

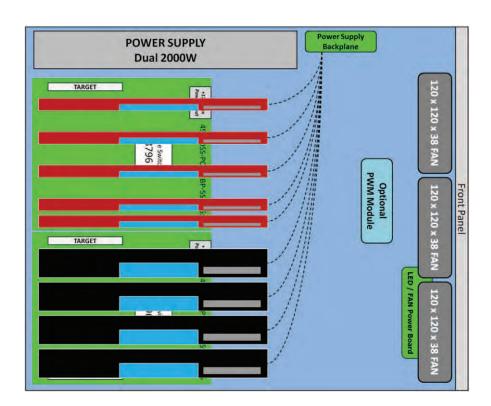

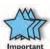

## **IMPORTANT**

The sheer number of PCIe cards and device drivers available makes it impossible for One Stop Systems to fully test and certify all available PCIe cards for use in the One Stop Systems expansion chassis. Our best advice to you in this regard is to insist on full PCIe Specification compliance from your card and system vendors. Cards and systems should be at least PCIe Specification Revision 1.0 compliant or better. Compliance in your system motherboard, PCIe cards, and console firmware (or BIOS) is your best assurance that everything will install and operate smoothly.

# 6.4 Re-install top cover

Re-install top cover when done installing all your PCIe cards to allow proper airflow.

# 6.5 System Power UP

Reconnect the power cords to the back of the expansion unit. Reconnect the link cables, make sure both are firmly attached to the interface cards (Host and Target cards), then power up the Host computer.

The Host computer with the Host interface card (OSS-PCIe-HIB38-x16-H) installed controls the power-up for the entire system.

The PCIe link cable must be attached between the host and target cards. When the Host PC is powered ON, a signal is sent over the PCIe link cable to turn ON the 4U Value expansion system.

If the expansion system fails to power up, check the cable(s) make sure it is / are firmly attached and both interface cards are seated in the slot properly.

If you have two Host computer attached to the expansion system, the first Host computer to power UP turns ON the expansion system. The last Host computer to power down turns OFF the expansion system.

The system should be up and running, the next step is to check and verify whether the PCle cards are detected or not. Use the procedures detailed in **Chapter 7** to confirm the card installation(s) in the Windows Device Manager, Linux and Mac OS.

# 7 PCIe HW & SW Verification

# 7.1 Verify PCIe Hardware

After the system is powered up, check inside the unit and pay attention on the slot LEDs. You should see all LEDs are illuminated, see pictures below. This is an indication that a card in the slot is recognized and detected. Depending on the type of PCIe card that is present in the slot will dictate the LED behavior (see section 7.1.1). If there is no card present in the slot, the slot LED will be OFF.

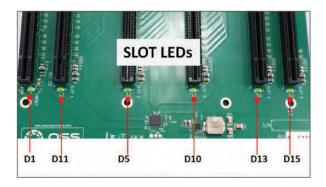

### 7.1.1 Slot LED Status indicators

- Off Link is down; no PCle card installed
- Slow blink Link is up at Gen1 (1Hz)
- Fast blink Link is up at Gen2 (2Hz)
- On (solid) Link is up at Gen 3 speed

Check the LINK LEDs on both Host and Target cards. Make sure you have a solid green LEDs on CBL and EDG. If only one LED is lit, this is an indication that you are not getting a good link between host and expansion unit. If this occurs, the host computer will not be detecting or recognizing your GPU card or PCIe cards in the 4U Value expansion unit.

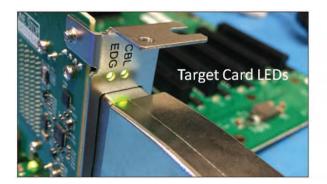

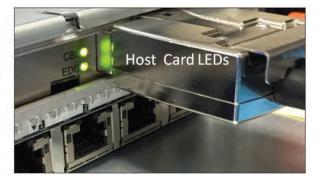

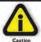

## **CAUTION**

Re-install top cover when done checking to allow proper airflow

## 7.2 Check PCIe cards on Windows OS (i.e Server)

When everything is functioning correctly, your Windows Device Manager (Windows OS Server) should look something like the screenshot below. It represents two 457 OSS boards with ten single-width video cards installed and is attached to one specific host computer.

Windows Device Manager detects ten single-width video cards, see screenshot below.

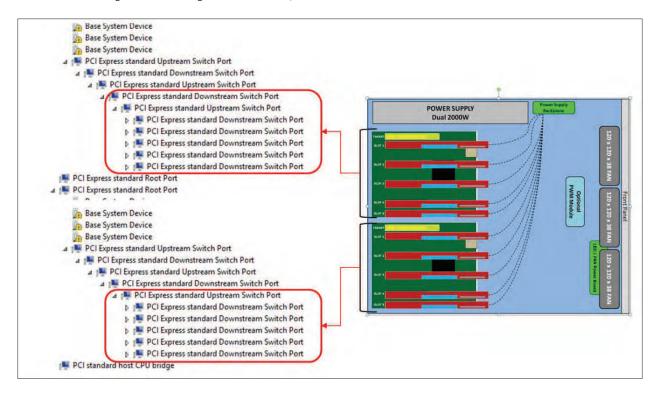

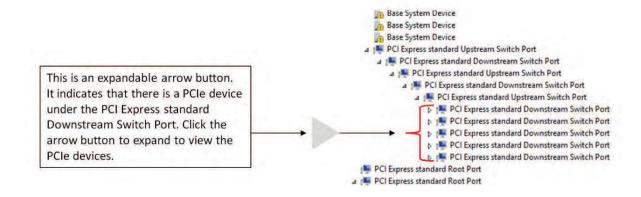

Expanding the arrow button will reveal the detected PCIe devices or PCIe cards beneath the PCI Express standard Downstream Switch Port. The example photo below shows 10 single-width video cards that are detected and no errors (no yellow exclamation point).

NOTE: A PCIe card or GPU card that shows no yellow exclamation point means OK or the card is working correctly.

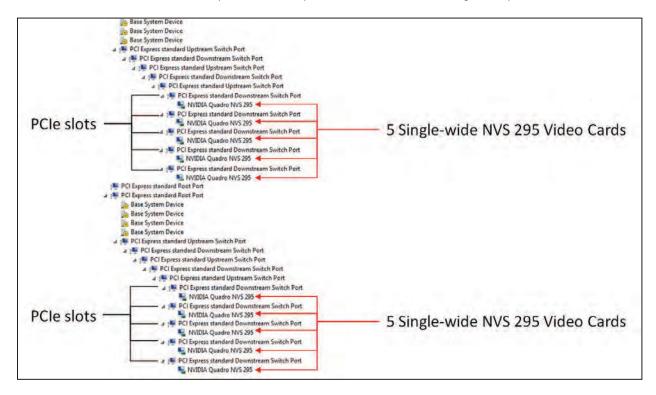

If you have one 457 OSS board attached to one specific host computer, Windows Device manager will enumerate five "PCI Express standard Downstream Switch Ports" with five single-width video cards. See screenshot below.

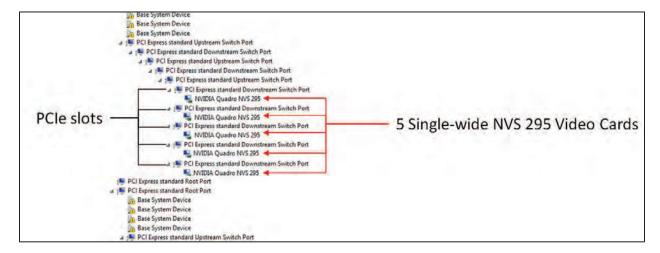

The following photos represent two 457 OSS boards with <u>8 double-wide GPUs</u> installed and attached to one specific host computer. Windows Device Manager detects 8 double-wide GPUs.

Note: A single 457 OSS board can only accommodate four double-wide GPUs. Two 457 OSS boards can support 8 double-wide GPUs.

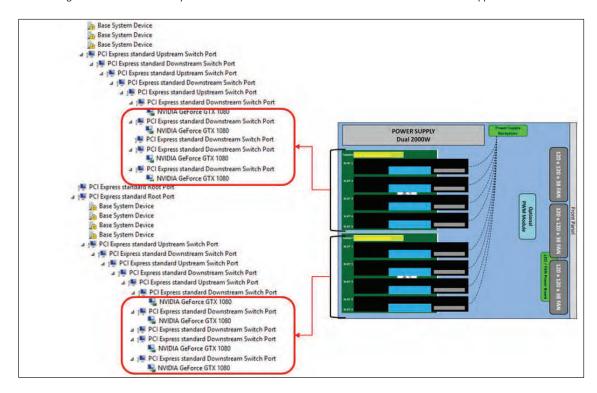

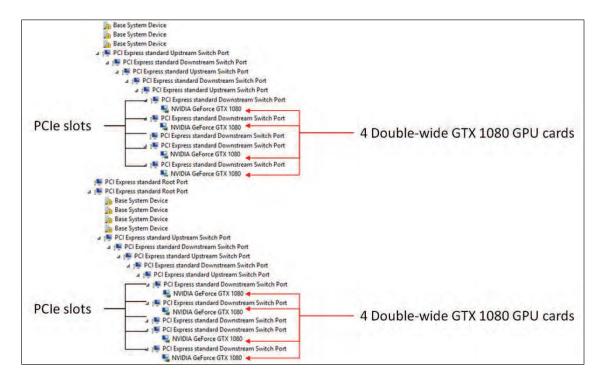

The photo below represents one 457 OSS board attached to one specific host computer. Windows Device manager enumerates five" PCI Express standard Downstream Switch Ports" with four dual-width video cards.

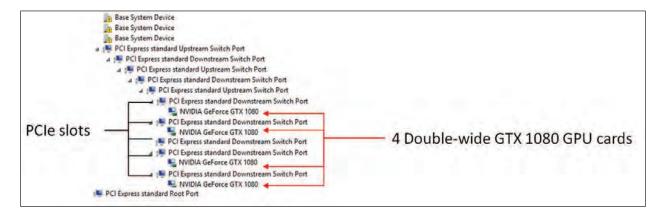

The photo below is an example of a PCIe card or GPU card that is coming up with an exclamation point, error code 12. This error code 12 means the driver is missing or not installed. If you are getting a different error code number other than code 12, check with the GPU card manufacturer for assistance. To identify the error code number, right click the device with your mouse and then select properties.

**Note:** If the PCIe card or GPU card requires driver, you need to contact the vendor or manufacturer of the card. One Stop Systems is not responsible for supplying or providing the software / driver for the PCIe card or GPU card.

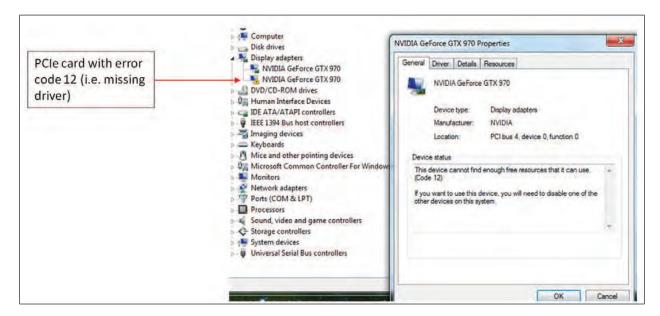

### 7.3 Check PCIe cards on Linux OS

To check on PCIe cards or GPU cards on Linux OS, type Ispci – vtt or Ispci – tv command on the terminal window.

In this example, four dual-width cards are enumerated / detected. These are the cards that are installed in the single 457 OSS board, see picture below.

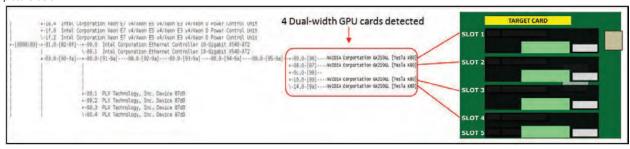

Five "single-width" GPU cards are detected, see photos below.

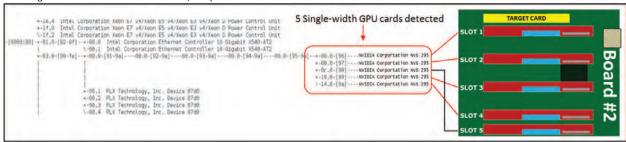

The pictures below represents the tree-like structure of GPU cards and their corresponding slot and port numbers.

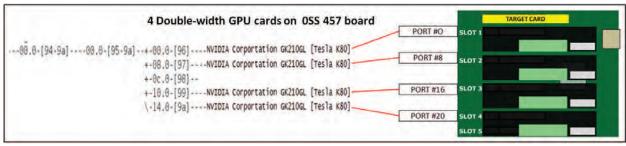

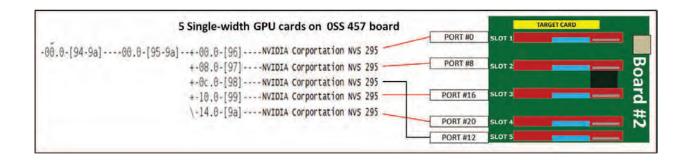

The picture below represents the tree-like structure or heirarchy of two OSS 457 boards with GPU cards installed; connected to a single host computer.

## 8 GPU configuration

The screenshot below shows the "Ispci -vtt" output of 8 double-width Nvidia GPU cards that are detected in the 4U Value expansion unit.

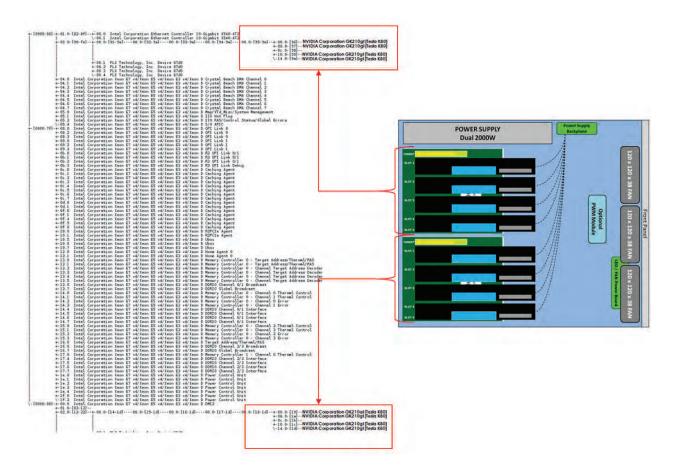

### 10 GPU Configuration

The screenshot below shows the "Ispci –vtt" output of 10 single-width Nvidia GPU cards that are detected in the 4U Value expansion unit.

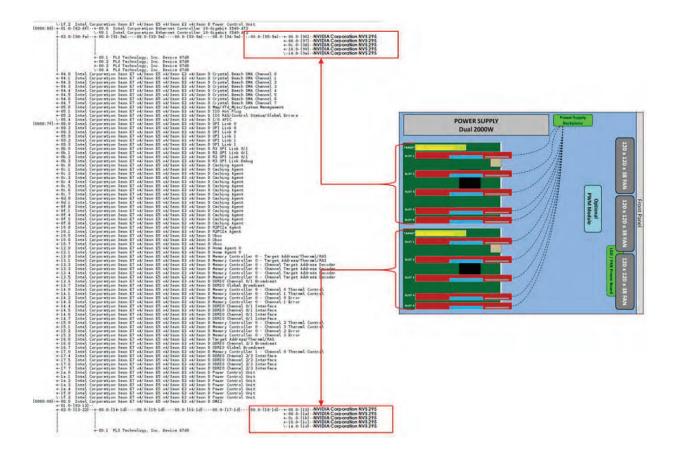

The following photos are examples of a single-width GPU card enumerated / detected in each slot.

### GPU card detected in SLOT 1

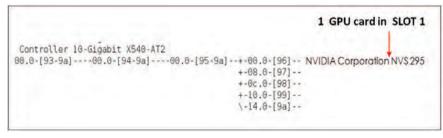

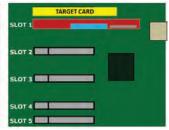

#### GPU card detected in SLOT 2

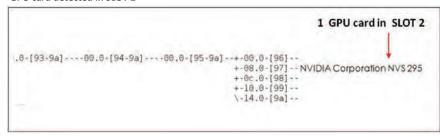

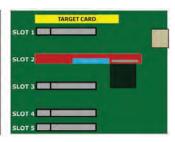

### **GPU card detected in SLOT 3**

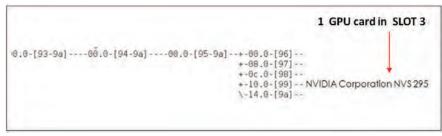

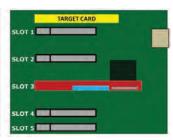

### GPU card detected in SLOT 4

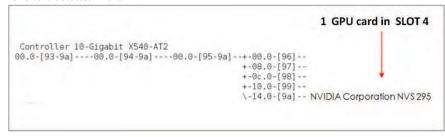

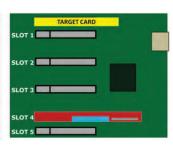

### GPU card detected in SLOT 5

```
1 GPU card in SLOT 5

Controller 10-Gigabit X540-AT2

00.0-[93-9a]----00.0-[95-9a]--+-00.0-[95]--
+-08.0-[97]--
+-0c.0-[98]-- NVIDIA Corporation NV$ 295
+-10.0-[99]--
\-14.0-[9a]--
```

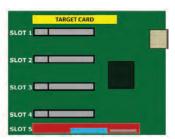

To display the details of the single GPU card or PCIe card, you would need the BDF numbers (Bus, Device, Function numbers). For example, looking at the screenshot below, 22 is the BUS number, 00 is the Device number and 0 is the function number.

```
[14-22]----08.0-[15-22]----00.0-[16-22]----00.0-[17-22]----00.0-[18-22]--+-00.0-[19]--
                                                                           +-01.0-[1a]--
+-08.0-[1b]--
                                                                            +-09 0-11cl--
                                                                            +-0d.0-[le]--
                                                                            +-10.0-[1f]--
+-11.0-[20]--
                                                                            \-15.0-[22]----00.0 Intel Corporation I210 Gigabit Network Connection
     BUS# 22, Device# 00, Function# 0
```

Using the above example, to show only the details for the PCIe device type "Ispci -s 22:00.0" -vvv on the terminal window, see output below.

To check just the PCle card port number, slot number, bandwidth and speed, type the command on the terminal Ispci -s 22:00.0 -vvv | grep 'Slot\|Port', see output below.

```
[root@sca05-0a81fd86 ~]# lspci -s 22:00.0 -vvv | grep 'Slot\|Port'

LnkCap: Port #21, Speed 2.5GT/s, Width x1, ASPM LOs L1, Exit Latency LOs unlimited, L1 <16us
LnkSta: Speed 2.5GT/s, Width x1, TrErr- Train- SlotClk+ DLActive- BWMgmt- ABWMgmt-
[root@sca05-0a8ifd86 ~]#
```

To check for the PCIe card speed only, type | Ispci -s 22:00.0 -vvv | grep 'LnkSta'

```
[root@sca05-Da81fd86 ~]# lspci -s 22:00.0 -vvv | grep 'LnkSta'

LnkSta: Speed 2.5GT/s, Width x1, TrErr- Train- SlotClk+ DLActive- BWMgmt- ABWMgmt-
LnkSta2: Current De-emphasis Level: -6dB, EqualizationComplete-, EqualizationPhasel-
[root@sca05-Da81fd86 ~]#
```

To check for the PCIe card port number, type Ispci -s 22:00.0 -vvv | grep 'LnkCap'

```
[root@sca05-0a81fd86 ~]# lspci -s 22:00.0 -vvv | grep 'LnkCap'

LnkCap: Port #21, Speed 2.5GT/s, Width x1, ASPM LOs L1, Exit Latency LOs unlimited, L1 <16us

[root@sca05-0a81fd86 ~]# #
```

### 7.4 Check PCIe cards on Mac OS

When using Mac OS X no additional software or drivers are needed for the 457 OSS board and adapter cards. As long as you are using Mac OS X Version 10.9 or newer, the operating system should automatically recognize the One Stop Systems expansion chassis.

Select "About This Mac" under the Apple Icon. Then click the "More Info" button → click on System Report→ select PCI as shown below:

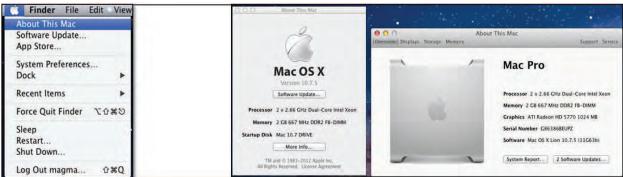

Upon selecting the "PCI Cards", you should see all the available PCIe cards that are in the expansion unit. The One Stop Systems devices are transparent to the Operating System, you will only see the PCIe cards that are in the expansion slots.

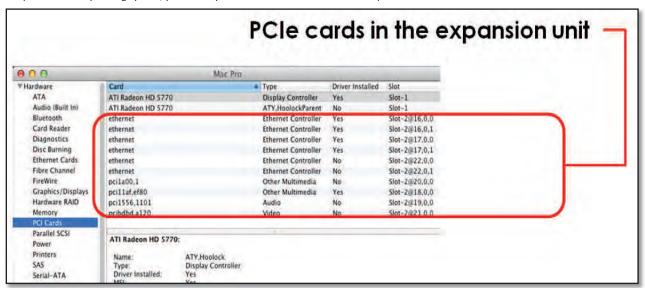

If any of these devices are not displayed as shown above, you should shut down your system (computer first, then the expansion chassis) and reconnect the cables and the PCIe expansion host card to ensure that you have a solid connection. Then restart the One Stop Systems expansion chassis followed by the computer.

# 8 General & Other Technical Information

# 8.1 Target and Host cards

Host adapter (aka: HIB - Host Interface Board)

The host adapter (aka: Host Interface card) is installed into the host computer's PCIe x16 slot. The host cable adapter (Part # OSS-PCIe-HIB38-x16-H) allows communication between a processor and an I/O point.

Target adapter (aka: Target Card, Expansion Interface Card)

The target card(Part# OSS-PCIe-HIB38-x16-T) fits into an OSS custom slot backplane and extends the PCIe bus to a single add-in board via a PCIe x16 cable. The "Target Card" can only be installed in a designated/specific slot on the backplane.

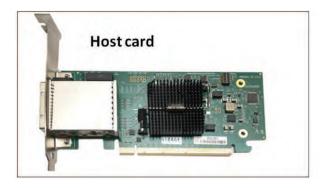

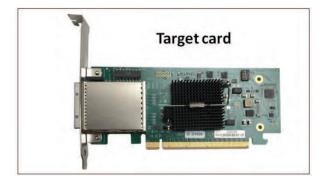

# 8.1.1 Specifications

| Form Factor             | PCIe half card                                          |
|-------------------------|---------------------------------------------------------|
| Operating Temperature   | 0°C to +50°C environment.                               |
| Storage Temperature     | -40°C to 85°C                                           |
| Operating Humidity      | 10% to 90% relative humidity non-condensing             |
| Storage Humidity        | 5% to 95% relative humidity non-condensing              |
| Power                   | 15W                                                     |
| Connectors              | PCIe x16 cable connector                                |
| Industry Specifications | PCle External Cabling Specification, Rev. 2.0           |
|                         | <ul> <li>PCI Express™ Card Electromechanical</li> </ul> |
|                         | Specification, Rev. 3.0                                 |
|                         | PCI Express <sup>®</sup> Base Specification, Rev. 3.0   |
| PCB                     | PCI Express add-in card standard                        |
|                         | PCIe x16 cable                                          |
|                         | PCB thickness .063 +/-0.008 inch (1.6 +/- 0.2mm)        |
|                         | Mounting holes for face plate                           |
| Switch                  | Broadcom PEX8733                                        |
| Bracket                 | Standard and low profile brackets available             |
|                         | Two LEDs on bracket                                     |
| Agency Compliance       | • FCC Class A                                           |
|                         | • CE                                                    |
|                         | • RoHS                                                  |

# 8.1.2 Dimension

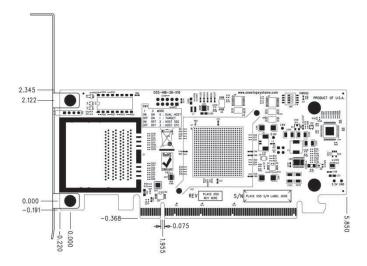

## 8.1.3 Card LEDs

Multiple LEDs and Dip switches make debugging and troubleshooting easy. Visible CBL and EGDE LEDs show PCIe link STATUS that each PCIe Interface card is operating properly. Other LED for "Power Good -PWRGD" is useful visual indicator for troubleshooting and verifying the connections. A Gen3 LINK between host and targets card will show two Solid Green LEDs on the back of the card (CBL and EDG).

- 1. **CBL LED** shows the link status between the host card in the host computer and the target card in the expansion chassis.
- 2. EDGE LED shows:
  - a. HOST card connection between host card and host system.
  - b. TARGET card connection between the switch on the target card and the switch in the expansion chassis
- 3. **PWRGD LED** shows electrical power is present

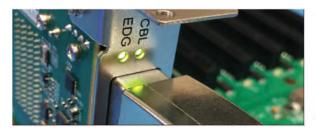

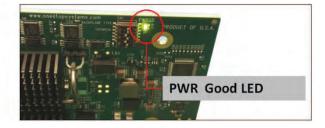

### 8.1.4 Card Mode Settings

The interface card is x16-capable and it can be used interchangeably as Host card or Target card as long as the Dip switches are set correctly. The Dip switch (**SW1**) allows you to change what mode the interface card can be running. When the card is used as host card, all the dipswitches should be set off position, see photo below.

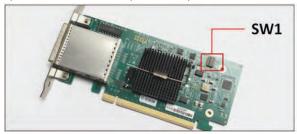

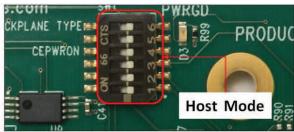

When using as "Target Card", set the dipswitches to the following settings, see photo below.

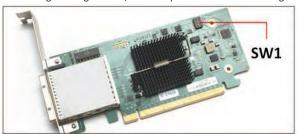

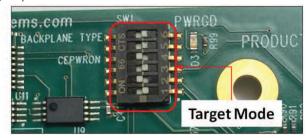

### 8.1.5 Pin Assignments

### Connectors Gen3 PCIe x16 Card Edge Connector

- The pins are numbered as shown with side A on the top of the centerline on the solder side of the board and side B on the bottom of the centerline on the component side of the board.
- The PCIe interface pins PETpx, PETpx, PERpx, and PERpx are named with the following convention: "PE" stands for PCIe high speed, "T" for Transmitter, "R" for Receiver, "p" for positive (+), and "n" for negative (-).
- Note that adjacent differential pairs are separated by two ground pins to manage the connector crosstalk

# 8.1.6 Pin-out for the Gen3 PCIe x16 Card Edge Connector

| PIN# | SIDE B  |                                       |         | SIDE A                              |
|------|---------|---------------------------------------|---------|-------------------------------------|
|      | Name    | Description                           | Name    | Description                         |
| 1    | N/C     | Not Connected                         | PRSNT1# | Hot-Plug presence detect            |
| 2    | N/C     | Not Connected                         | N/C     | Not Connected                       |
| 3    | N/C     | Not Connected                         | N/C     | Not Connected                       |
| 4    | GND     | Ground                                | GND     | Ground                              |
| 5    | N/C     | Not Connected                         | N/C     | Not Connected                       |
| 6    | N/C     | Not Connected                         | JTAG3   | TDI (Test Data Input)               |
| 7    | GND     | Ground                                | JTAG4   | TDO (Test Data Output)              |
| 8    | +3.3V   | 3.3V power                            | N/C     | Not Connected                       |
| 9    | N/C     | Not Connected                         | N/C     | Not Connected                       |
| 10   | 3.3Vaux | 3.3V auxiliary power                  | +3.3V   | 3.3V power                          |
| 11   | N/C     | Not Connected                         | PERST#  | Fundamental Reset                   |
|      |         | MECHANICAL KEY                        |         | •                                   |
| 12   | RSVD    | Reserved                              | GND     | Ground                              |
| 13   | GND     | Ground                                | REFCLK+ | Reference Clock (Differential Pair) |
| 14   | PETp0   | Transmitter differential pair, Lane 0 | REFCLK  |                                     |
| 15   | PETn0   |                                       | GND     | Ground                              |

| 16 | GND     | Ground                                | PERp0 | Receiver Differential Pair, Lane 0 |
|----|---------|---------------------------------------|-------|------------------------------------|
| 17 | PRSNT2# | Hot-Plug presence detect              | PERn0 |                                    |
| 18 | GND     | Ground                                | GND   | Ground                             |
| 19 | PETp1   | Transmitter differential pair, Lane 1 | RSVD  | Reserved                           |
| 20 | PETn1   |                                       | GND   | Ground                             |
| 21 | GND     | Ground                                | PERp1 | Receiver Differential Pair, Lane 1 |
| 22 | GND     | Ground                                | PERn1 |                                    |
| 23 | PETp2   | Transmitter differential pair, Lane 2 | GND   | Ground                             |
| 24 | PETn2   |                                       | GND   | Ground                             |
| 25 | GND     | Ground                                | PERp2 | Receiver Differential Pair, Lane 2 |
| 26 | GND     | Ground                                | PERn2 |                                    |
| 27 | PETp3   | Transmitter differential pair, Lane 3 | GND   | Ground                             |
| 28 | PETn3   |                                       | GND   | Ground                             |
| 29 | GND     | Ground                                | PERp3 | Receiver Differential Pair, Lane 3 |
| 30 | RSVD    | Reserved                              | PERn3 | 7                                  |
| 31 | PRSNT2# | Hot-Plug presence detect              | GND   | Ground                             |
| 32 | GND     | Ground                                | RSVD  | Reserved                           |

# **Signal Descriptions**

| PETp(x)    | PCI Express Transmit Positive signal of (x) pair                                                                           |
|------------|----------------------------------------------------------------------------------------------------|
| PETn(x)    | PCI Express Transmit Negative signal of (x) pair                                                                           |
| PERp(x)    | PCI Express Receive Positive signal of (x) pair                                                                            |
| PERn(x)    | PCI Express Receive Negative signal of (x) pair                                                                            |
| CREFCLK+/- | Cable Reference Clock: Provides a reference clock from the host systems to the remote systems                              |
| SB_RTN     | Side Band ReTurn: return path for single ended signals from remote systems                                                 |
| CPRSNT#    | Cable PreSent: Indicates the presence of a device beyond the cable                                                         |
| PWR        | PoWer: Provides local power for in-cable redriver circuits. Only needed on long cables. Power does not go across the cable |
| PWR_RTN    | PoWer ReTurn: Provides local power return path for PWR pins.                                                               |
| CWAKE#     | Cable Wake                                                                                                    |
| CPERST#    | Cable PCI Express Reset                                                                                                    |

# 8.2 457 Backplane

The OSS target backplane supports a PCIe Gen3 target cable adapter installed in the OSS target slot and up to five PCIe x16 expansion cards installed in the expansion slots. Slots are backward compatible and support Gen1 and Gen2 cards. OSS target backplanes only support OSS target adapters installed in the target slot of the backplane. OSS PCIe backplanes support expansion cards designed to the PCIe PCI-SIG specification. This backplane operates with ATX power.

### Specifications:

| Dimension (H xL) | 7.5" x 9.0                                                                                                    |
|------------------|----------------------------------------------------------------------------------------------------|
| Power            | ATX                                                                                                    |
| Slots            | One OSS PCIe x16 3.0 target slot for OSS target cable adapter. Five PCIe x16 3.0 expansion slots (x8 open-ended mechanical). |

## 8.2.1 PCIe Slots and Ports Assignment

Each PCIe slot has its own port assignment, see picture below. There are 6 PCIe slots per backplane (457 model), one occupied by the "Target Card" and 5 slots are available. All slots have their own corresponding port. The port assignment are hard-coded, you cannot change or modify this information. For example, a single GPU or PCIe card that is plugged into slot 2 on the backplane, port #8 will be automatically assigned to the card.

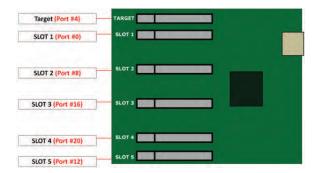

## 8.2.2 Dimension

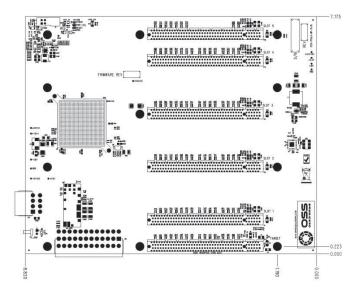

# 8.2.3 Parts 457 backplane

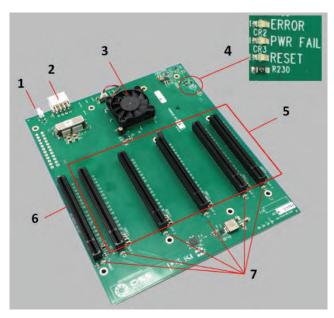

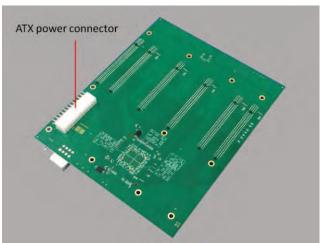

| Item | Name              | Description                                                                        |
|------|-------------------|------------------------------------------------------------------------------------|
|      |                   |                                                                                    |
| 1    | J1                | FORCE PWRON (engineering/debug use only)                                           |
| 2    | J14               | 12V input power for the 452 board when used in a ATX configuration.                |
| 3    | Fan & PCIe Switch | PCIe Switch PEX8796 96 Lane Switch & Fan.                                          |
| 4    | Error LED         | State of the PEX8796 Fatal Error signal, Red means error has occurred.             |
|      | PWRFAIL           | Output of the voltage monitor. Red means that one or more voltage rails are out of |
|      |                   | specification. Will automatically set PERST low.                                   |
|      | RESET             | state of the PE_RST# signal. Red means that PERST is low.                          |
| 5    | PCIe Slots        | PCIe slots: SLOT1 to SLOT5 (x16 lane).                                             |
| 6    | Target Slot       | Designated slot for Target Card.                                                   |
| 7    | Slot LEDs         | PCIe Gen Speed LED Indicator (Gen1, Gen2, Gen3).                                   |

## 8.2.4 Card Slot Link LEDs

Each slot has its own corresponding LED indicators. It will signify the GEN speed of the card that is plugged in, see info below.

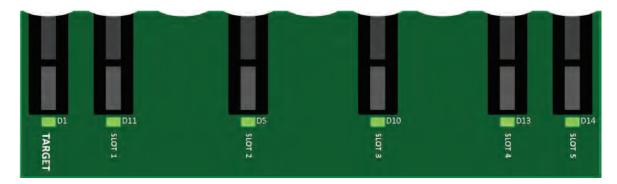

| SLOT#  | PORT    | LED | Description     | When Lit (Solid Green or blinking)                                             | When Off                                          |
|--------|---------|-----|-----------------|--------------------------------------------------------------------------------|---------------------------------------------------|
| Slot 1 | PORT 0  | D11 | Slot 1 LED Link | Solid - Gen 3 Link<br>Fast Blinking - Gen 2 Link<br>Slow Blinking - Gen 1 Link | OFF - Not Linked / No Card present in the slot    |
| Slot 2 | PORT 8  | D5  | Slot 2 LED Link | Solid - Gen 3 Link<br>Fast Blinking - Gen 2 Link<br>Slow Blinking - Gen 1 Link | OFF - Not Linked / No Card present in the slot    |
| Slot 3 | PORT 16 | D10 | Slot 3 LED Link | Solid - Gen 3 Link<br>Fast Blinking - Gen 2 Link<br>Slow Blinking - Gen 1 Link | OFF - Not Linked / No Card present in the slot    |
| Slot 4 | PORT 20 | D13 | Slot 4 LED Link | Solid - Gen 3 Link<br>Fast Blinking - Gen 2 Link<br>Slow Blinking - Gen 1 Link | OFF – not Linked/ No Card present in the slot     |
| Slot 5 | PORT 12 | D14 | Slot 5 LED Link | Solid - Gen 3 Link<br>Fast Blinking - Gen 2 Link<br>Slow Blinking - Gen 1 Link | OFF - Not Linked / No Card<br>present in the slot |

# 8.2.5 Slot Type

 $Slot\ Type:\ Closed-ended\ PCle\ slot\ /\ connector,\ x16\ mechanical\ and\ x16\ electrical.\ \ You\ can\ plug\ in\ x1,\ x2,\ x4,\ x8\ and\ x16\ cards.$ 

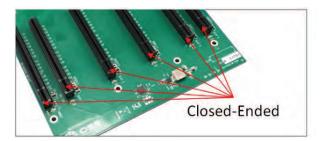

Closed-ended PCIe slot / connector: x16 Mechanical, x16 Electrical

### 8.2.6 Force Power ON

The 457 board has a connector for a shunt / jumper, which will force power on to the target. See photos below for the location of the J1 connector on the 457 backplane.

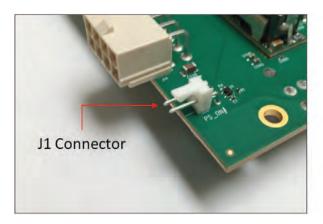

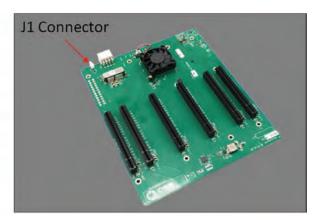

When using a different Gen3 cards such as HIB68-x16 (SFF-8644 cable connectors) plus Fiber Optic cables or / and NON-CMI cables (Mini SAS Cables) the backplane needs to be jumpered.

- 1. Place jumper on J1 connector.
- 2. Remove the target card first from the slot in order to access the J1 connector.
- 3. Place the jumper or shunt on pin 1 & 2 of the J1 connector, see photos below

With jumper / shunt on the backplane allows to force power ON the target.

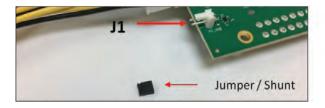

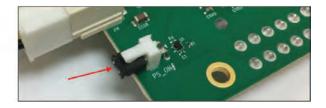

Using a NON-CMI cables and / or Fiber Optic cables the expansion needs to be turned on (full power) prior to the host turning on. This can be achieved by placing a jumper on the J1 connector (PS-ON) of the backplane and sliding the FORCE-PWRON switch on the TARGET card to ON position. This will then allow the FPGA to generate a PERST for the target switch and the backplane switch as soon as the AC power is plugged in.

# 8.3 Using Fiber Optic Cables and HIB68-x16 card

You can use fiber optic cables (15 meter and 100 meter) with the HIB68-x16 cards (both host and target ).

- The HIB68-16 card requires a different EEPROM when using the Fiber Optic cable.
- The HIB68-x16 cards (host and target) have standard EEPROM that works with the PCIe 3.0 CMI cables and SFF-8644 copper cables.
- You need to upgrade the EEPROM on the target and host cards in order for the "fiber optic cables" to work. It support x4, x8 and x16 configurations.

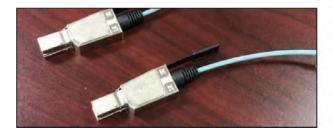

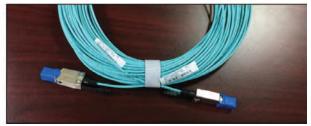

Make sure to connect all four cables correctly to host and target cards

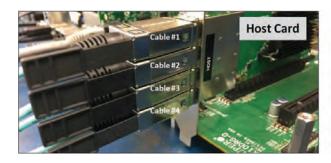

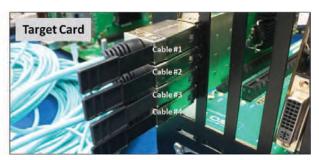

Set the dipswitch settings accordingly on both Host and Target cards.

## **Switch Definitions**

|       | OFF                            | ON                               |
|-------|--------------------------------|----------------------------------|
| SW1-1 | Host Mode                      | Target Mode                      |
| SW1-2 | Power enabled by Host          | Power is always enabled          |
| SW1-3 | EEPROM WP OFF                  | EEPROM WP ON                     |
| SW1-4 | Using OSS Backplane            | Using Magma Backplane            |
| SW1-5 | Auto Configuration Negotiation | Use SW2 for Manual Configuration |

|                 | SW2-1 | SW1-2 |
|-----------------|-------|-------|
|                 | PC1   | PCO   |
| Manual x16      | ON    | ON    |
| Manual x8x8     | ON    | OFF   |
| Manual x8x4x4   | OFF   | ON    |
| Manual x4x4x4x4 | OFF   | OFF   |

Host card dipswitch setting: SW1: #5=ON | SW2: #1=ON; #2=ON

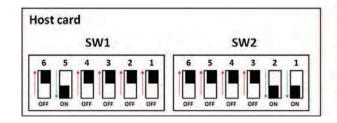

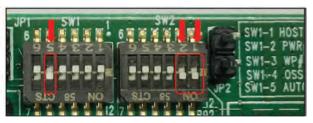

Target card dipswitch setting: SW1: #1=ON; #2=ON | SW2: All OFF

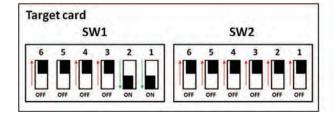

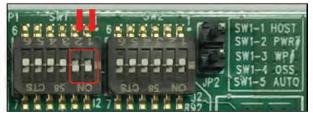

 $For more information on the HIB68-x16 \ card \ go \ to \ \underline{https://www.onestopsystems.com/product/pcie-x16-gen3-cable-adapter}$ 

# 8.4 Power Cords

Two types of power cords can be used with this expansion unit, 125V and 250V.

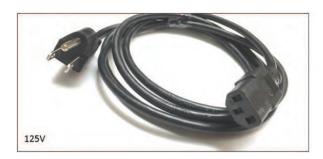

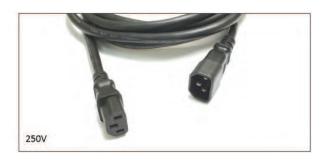

# 8.4.1 Specifications

| OSS PART#                           | : 290-001-012-RC (125V)                      | OSS PAR                               | T#: 290-001-032-RC (250V)                    |  |
|-------------------------------------|----------------------------------------------|---------------------------------------|----------------------------------------------|--|
| Description: CORD NEMA5-15P C-13SJT |                                              | Description: CORD PWR MALE-FEMALE SJT |                                              |  |
|                                     |                                              |                                       |                                              |  |
| Part Status                         | Active                                       | Part Status                           | Active                                       |  |
| Style                               | Male pins (Blades) to Female Sockets (slots) | Style                                 | Male pins (Blades) to Female Sockets (slots) |  |
| 1 <sup>st</sup> Connector           | NEMA 5-15P                                   | 1 <sup>st</sup> Connector             | IEC 320-C14                                  |  |
| 2 <sup>ND</sup> Connector           | IEC 320-C13                                  | 2 <sup>ND</sup> Connector             | IEC 320-C13                                  |  |
| Number of Conductors                | 3                                            | Number of Conductors                  | 3                                            |  |
| Cord Type                           | SJT                                          | Cord Type                             | SJT                                          |  |
| Wire Gauge                          | 14 AWG                                       | Wire Gauge                            | 14 AWG                                       |  |
| Shielding                           | Unshielded                                   | Shielding                             |                                              |  |
| Approval Marks                      | CSA, UL                                      | Approval Marks                        | CSA, UL                                      |  |
| Approved Countries                  | Canada, USA                                  | Approved Countries                    |                                              |  |
| Voltage Rating                      | 125V                                         | Voltage Rating                        | 250V                                         |  |
| Current Rating                      | 15A                                          | Current Rating                        | 15A                                          |  |
| Operating Temperature               | 60°C                                         | Operating                             | 105°C                                        |  |
| Digi-Key Part#                      | Q944-ND                                      | Temperature                           |                                              |  |
|                                     |                                              | Digi-Key Part#                        | 1175-1312-ND                                 |  |

# 8.4.2 Power cord socket and voltage tables world standards

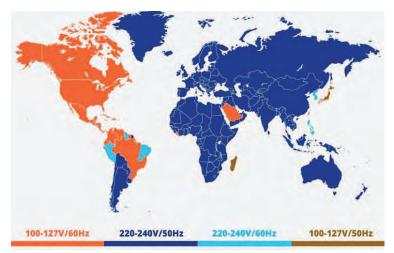

# 8.5 Link Cable

## PCIe x16 Cable

Available in 1m and 3m lengths with crossover cabling. The connectors on either end of the PCle x16 cable are identical. Each connector is equipped with a retractor allowing the connector to be locked into place.

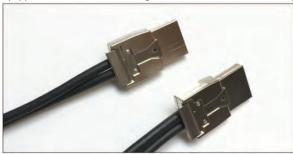

|   | Cable Gage                | 24    | 26   | 28   |
|---|---------------------------|-------|------|------|
| A | Cable Diameter            | 10.4  | 9.3  | 8.4  |
| В | Minimum outer radius      | 46.9  | 41.7 | 37.7 |
| C | Faceplate to outer radius | 102.2 | 97   | 93   |

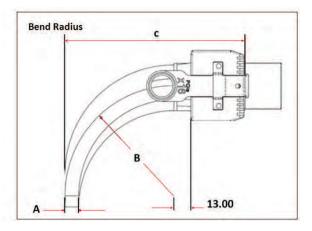

# Unit:mm

# 8.5.1 Specifications

| General                       |                            |
|-------------------------------|----------------------------|
| Connector to Connector        | PCI Express-to-PCI Express |
| Physical                      |                            |
| Circuits (Loaded)             | 136                        |
| Circuits (Loaded)             | 136                        |
| Gender                        | Male-Male                  |
| Lock to Mating Part           | Yes                        |
| Material - Metal              | Zinc Alloy                 |
| Pitch - Mating Interface      | 0.80mm                     |
| Single Ended                  | No                         |
| Waterproof / Dustproof        | YES                        |
| Wire Insulation Diameter      | N/A                        |
| Wire/Cable Type               | Round                      |
| Electrical                    |                            |
| Current - Maximum per Contact | 1A                         |
| Shielded                      | Yes                        |
| Voltage - Maximum             | 30V DC                     |
| Other                         |                            |
| RoHS Compliant                | Yes                        |
| Operating Temperature         | -40 to +85°C               |

## 8.5.2 Cable Installation

Align the cable into the cable port. Push and hold the "latch Metal Tab" while slowly inserting the cable. Release the tab so the connector teeth will snap securely into the holes of the cable shell, see photos below

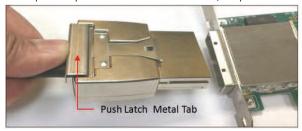

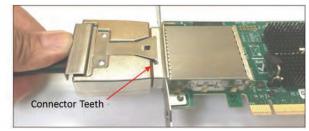

### 8.5.3 Cable Removal

Push or press and hold the "latch Metal Tab", to disengage the connector teeth. Slowly pull back the cable. Pulling the cable out without disengaging the connector teeth will damage the cable.

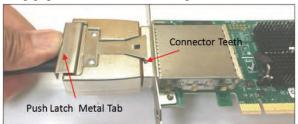

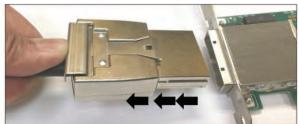

# 8.5.4 Cable Pin-Outs Assignment

| Designator | Description                                      | Dimension<br>(mm) | Tolerance<br>(mm) |
|------------|--------------------------------------------------|-------------------|-------------------|
| C01        | Interface Width                                  | 28.40             | ±0.10             |
| D01        | Forward Edge of Plug to Forward Lower Tab        | 0.75              | ±0.13             |
| D02        | Slot Depth                                       | 6.79              | ±0.13             |
| D04        | Forward Lower Tab Width                          | 25.53             | ±0.13             |
| D06        | Snout Length                                     | 28.31             | ±0.13             |
| D07        | Snout Width                                      | 34.44             | +0.20/-0.05       |
| D08        | Latch Face Plane to Forward Edge of PCB          | 26.29             | ±0.20             |
| D09        | Plug Width                                       | 53.00             | ±0.05             |
| D10        | Plug Thickness                                   | 20.23             | ±0.13             |
| D11        | Top of Plug to Bottom of Snout                   | 17.18             | ±0.13             |
| D12        | Side Rail Groove Length                          | 27.60             | ±0.10             |
| D13        | Snout Thickness                                  | 9.99              | +0.15/-0.05       |
| D15        | Thickness Top Forward Edge of Plug               | 0.80              | ±0.05             |
| D16        | Top of Rail Groove to Top of Tongue              | 6.83              | +0.15/-0.05       |
| D17        | D17 Top of Snout to Top of Side Groove           | 2.50              | ±0.05             |
| D18        | Top of Side Groove to Centerline of Upper PCB    | 0.53              | ±0.13             |
| D19        | Side Rail Groove Width                           | 2.05              | ±0.05             |
| D21        | Zone A Internal Width Rail Groove to Rail Groove | 33.24             | ±0.05             |
| D21        | Zone B Internal Width Rail Groove to Rail Groove | 32.74             | ±0.05             |
| D23        | Top of Side Groove to Centerline of Lower PCB    | 5.03              | ±0.13             |
| D27        | Latch Barb Spacing                               | 17.50             | ±0.05             |
| D28        | Length of Zone A                                 | 21.54             | ±0.13             |
| D29        | Length of Zone B                                 | 5.00              | +0.13             |
| D30        | Chamfer Width                                    | 0.30              | ±0.05             |
| D31        | Chamfer Length                                   | 1.00              | ±0.05             |
| D32        | Latch to Plug Body                               | 1.60              | ±0.13             |
| D33        | Internal Plug Width                              | 30.55             | ±0.10             |
| D34        | Chamfer Height                                   | 0.20              | ±0.05             |
| D35        | Chamfer Width                                    | 0.45              | Min               |
| D36        | Pull Radius                                      | 4.00              | +0.10             |
| D37        | Pull Inner Diameter                              | 16.52             | Min               |
| D38        | Pull Outer Diameter                              | 23.02             | Max               |
| D39        | Pull Centerline to Radius                        | 13.97             | ±0.10             |
| D40        | Pull Centerline to Radius                        | 20.67             | ±0.10             |
| D41        | Pull Centerline to Latch                         | 63.57             | ±3.00             |
| D42        | Pull Thickness                                   | 1.25              | Min               |
| D43        | Text Height - PCIe                               | 2.70              | Ref               |
| D44        | Text Height - x16                                | 5.60              | Ref               |

### 8.6 Power Supply

The 4U Value expansion chassis has an 80 Plus Titanium power supply capable of supplying 2000W output power at 91% efficiency. This power supply is designed not only to provide you with reliable power but also protects it from over voltage, over current and short circuiting via protective circuitry embedded into the unit. It has a mean-time between failure (MTBF) of greater than 200,000 hours and an LED indicator to keep you informed on normal/abnormal conditions for your PSU.

The power supply is redundant to safe-guard your system from power failure and allows for hot-swap replacement to eliminate system downtime. It includes two replaceable modules (ea 2000 W) that share the power load requirements during normal operations. All materials contained comply with RoHS requirements

- Should one module fail for any reason, the power load will be shifted to the other module.
- An indicator for the failure would be the LEDs on the back panel of the power supply behind the chassis.
- For non-functioning equipment, these indicators would not show.

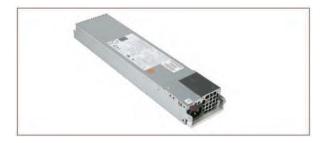

### 8.6.1 Removing a hot-swap ac power supply

- 1. Disconnect the power cord from the power supply you are removing.
- 2. Grasp the power-supply handle.
- 3. Press the brown release latch to the right and hold it pressed down.
- 4. Pull the power supply part of the way out of the bay.
- 5. Release the release latch; then, support the power supply with your left hand and pull it the rest of the way out of the bay.
- 6. If you are instructed to return the power supply, follow all packaging instructions, and use any packaging materials for shipping that are supplied to you.

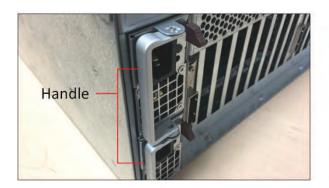

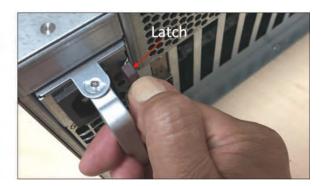

The power supply is an 80 Plus Titanium power supply capable of supplying 2000W output power at 91% efficiency. Enjoy the simplicity of active power factor correction (PFC) and automatically correct AC input for a full range of voltages. Features a card edge connector for connection with the backplane of compatible 1U systems. This power supply is designed to not only provide you reliable power to your server but also protects it from over voltage, over current and short circuiting via protective circuitry embedded into the unit. Rest easy knowing your hardware will be up and running with a mean-time between failure (MTBF) of greater than 200,000 hours and an LED indicator to keep you informed on normal/abnormal conditions for your PSU. This power supply is redundant to safe-guard your system from power failure and allows for hot-swap replacement to eliminate system downtime. All materials contained comply with RoHS requirements.

# 8.6.2 Specifications

| General Specifications                       |                                                 |
|----------------------------------------------|-------------------------------------------------|
| Dimension                                    | 346 x 76 x 40 mm (D x W X H)                    |
| Total Max Power / Power Output               | 1000 W @ 100-127Vac                             |
|                                              | 1800 W @ 200-220Vac<br>1900 W @ 220-230Vac      |
|                                              | 2000 W @ 230-240Vac                             |
| Hold-up Time<br>Efficiency                   | 11ms @ 75% load<br>at least 96% Peak @ 50% load |
| MTBF<br>PFC                                  | 200,000 hours @ 25 degree C<br>Yes              |
| PMBUS                                        | Support PMBus 1.2                               |
| Internal Oring  N+1 Redundant                | Yes<br>Yes                                      |
| Cold Redundancy                              | Yes                                             |
| Full Digital Power Supply High Power Density | Yes 39.7 W/in3                                  |
| Application<br>80 Plus Certification         | HPC, Cloud Computing<br>80 Plus Titanium        |

| Input Specifications                                      |                                     |
|-----------------------------------------------------------|-------------------------------------|
| Input Voltage                                             | 90-264                              |
| Input Frequency                                           | 50-60Hz                             |
| AC Input Rating (Voltage Range / Current Range/Frequency) |                                     |
|                                                           | 2000 W (UL/CUL)                     |
|                                                           | 200-240V / 11.8-9.8A /50-60Hz       |
|                                                           | 1000W: 100-127V / 12-9.5A / 50-60Hz |
|                                                           | 1800W: 200-220V / 10-9.5A / 50-60Hz |
|                                                           | 1980W: 220-230V / 10-9.8A / 50-60Hz |
|                                                           | 2000W: 230-240V / 10-9.8A / 50-60Hz |

| Output Specifications                        |                                   |
|----------------------------------------------|-----------------------------------|
| DC Output Specifications (Voltage /Max Load) |                                   |
|                                              | 2000 W (UL/CUL)                   |
|                                              | +12V / 166.7A ; +5Vsb /1A         |
|                                              | 1000W: +12V / 83.3A; +5Vsb / 1.0A |
|                                              | 1800W: +12V / 150 A; +5Vsb / 1.0A |
|                                              | 1980W: +12V / 165 A; +5Vsb / 1.0A |
|                                              | 2000W: +12V /166.7A; +5Vsb / 1.0A |
|                                              |                                   |
|                                              | +5V: N/A                          |
|                                              | +3.3V : N/A                       |

| Environmental Specifications |                            |
|------------------------------|----------------------------|
| Temperature                  | 0 to 50 degree C Operating |
| Altitude                     | 16,5000 feet Operating     |
| Relative Humidity            | 20% to 90% RH Operating    |

| Safety Regulations |                                                              |
|--------------------|--------------------------------------------------------------|
|                    | UL, cUL, BMSI, CQC, CB, CE, FCC Class A, CISPR Class A, ROHS |

### 8.6.3 LED Indicator

- A green/amber double color Light Emitting Diode (LED) shall be mounted as indicated in mechanical drawing and shall indicate the status of the DC GOOD signal with green color.
- The LED shall continue to glow under normal operation of the power supply. If this LED is blinking or not lit or in amber color, the power supply is not operating properly.
- During protection mode ( main 12V rail), the LED should be amber.
- During protection mode (5Vsb rail), the LED should be off.
- When protection is cleared, the LED should go back to the original intended status.
- When the unit is in standby with AC is present, the LED should be amber.
- When the unit is in standby with no AC is present, the LED should be off.
- When the unit is turned on properly, the LED is green.
- During wakeup redundancy mode, the LED should be Green.

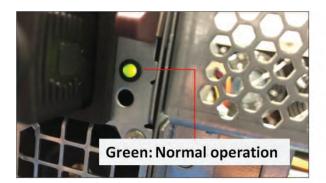

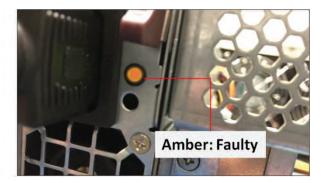

## 8.7 Fan

The expansion unit has three fans installed enough to provide cooling to the extreme-high-heat- generating GPUs. These are high CFM / RPM and replaceable fans. The standard or default fans have a fixed fan speed (3x lead wires). There is an optional fan that would allow you to control the speed. You can get the PWM controller and 4 wire fans.

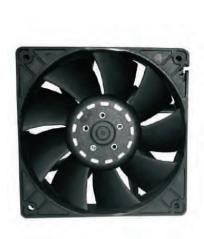

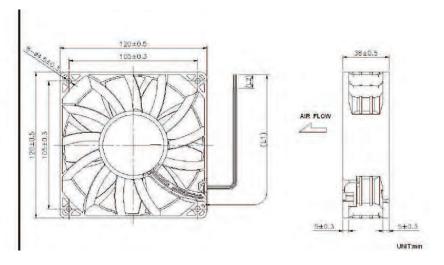

## 8.7.1 Fan Specifications

| 4x Lead wires – PWM / | Fan control (Controls Fan Speed)                  | 3x Lead wires – S     | Standard Fan ( Fixed Fan Speed)                 |
|-----------------------|---------------------------------------------------|-----------------------|-------------------------------------------------|
|                       |                                                   |                       |                                                 |
| Frame & Impeller      | PBT, UL94V-O plastic                              | Frame & Impeller      | PBT, UL94V-O plastic                            |
| Dimension             | 120x38mm (4.7"X1.5)                               | Dimension             | 120x38mm (4.7"X1.5)                             |
| Connection            | 4x Lead wires                                     | Connection            | 3x Lead wires                                   |
| Motor                 | Brushes DC, auto restart, polarity protected.     | Motor                 | Brushes DC, auto restart, polarity protected.   |
| Bearing System        | Dual ball bearing                                 | Bearing System        | Dual ball bearing                               |
| Insulation Resistance | Min. 10M at 500VDC                                | Insulation Resistance | Min. 10M at 500VDC                              |
| Dielectric Strength   | 1 minute at 500 VAC, max leakage<<br>500 MicroAmp | Dielectric Strength   | 1 minute at 500 VAC, max leakag<br>500 MicroAmp |
| Temperature Range     | -10C~+70C                                         | Temperature Range     | -10C~+70C                                       |
| Storage Temperature   | -40C~+80C                                         | Storage Temperature   | -40C~+80C                                       |
| Life (L10)            | 70,000 Hours (40C)                                | Life (L10)            | 70,000 Hours (40C)                              |
| Part Number           | OD1238-12HBXJ10A                                  | Part Number           | OD1238-12HBXJ10A                                |
| Nominal Voltage       | 12V DC                                            | Nominal Voltage       | 12V DC                                          |
| Voltage Range         | 7~13.2V DC                                        | Voltage Range         | 7~13.2V DC                                      |
| Rated Current         | 3.70 A                                            | Rated Current         | 3.70 A                                          |
| Rated Power           | 44.4 Watt                                         | Rated Power           | 44.4 Watt                                       |
| Rated Speed (RPM)     | 6000                                              | Rated Speed (RPM)     | 6000                                            |
| Airflow (CFM)         | 250                                               | Airflow (CFM)         | 250                                             |
| Noise Level (db)      | 69                                                | Noise Level (db)      | 69                                              |
| Max. Static Pressure  | 1.48" H <sup>2</sup> O                            | Max. Static Pressure  | 1.48" H <sup>2</sup> O                          |
| Weight                | ~375 g                                            | Weight                | ~375 g                                          |

# 8.8 Auxiliary power cables

The aux power cable is available for the unit but it is not a standard item. It is optional and sold separately. If your card requires an extra power, please contact our Sales team.

There are two different sets of aux power cables, see table below.

| Aux<br>Power<br>Cable | Part Number           | Description                                                               | Connector                    | #of Connector          |
|-----------------------|-----------------------|---------------------------------------------------------------------------|------------------------------|------------------------|
| 8 pin                 | 290-010-037-RC-<br>01 | Cable Assy, Aux Pwr, 8 Pin, NVIDIA 2.0, 12", Expansion System, M176 (OSS) | 8-pin male to 8-pin male     | One 8-pin connector    |
|                       | 290-010-037-RC-<br>02 | Cable Assy, Aux Pwr, 8 Pin, NVIDIA 2.0, 24" Expansion System, M176 (OSS)  | 8-pin male to 8-pin male     | One 8-pin connector    |
| 6+2 pin               | 290-010-013-RC        | Cable Assy, Canister, External Pwr, Dual 6+2 PCIe Graphics<br>Only        | 8-pin male to 2 6+2-pin male | Two 6+2 pin connectors |
|                       | 290-010-036-RC        | Cable Assy, Aux Pwr, 6+2 Pin, 24", Expansion System, M176 (OSS)           | 8-pin male to 2 6+2-pin male | Two 6+2 pin connectors |

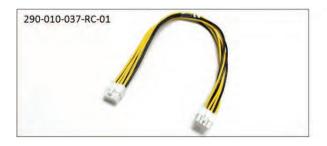

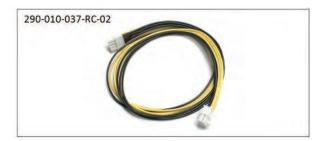

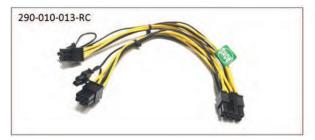

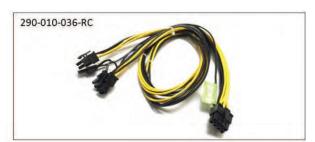

|          | Connectors  | Can provide power of |
|----------|-------------|----------------------|
| (2)2(2)2 | 8 pin       | 150 Watts            |
| 44       | Two 6+2 pin | 300 Watts            |
|          | 6 pin       | 75 Watts             |

### 8.8.1 Aux power cable installation

Eight is the maximum number of aux power cables that can be plugged in or used with this model.

The extra power is supplied directly from the power supply backplane (512 board) and there are 8 available power connections / ports in which the auxiliary power cables are plugged in, see photo below.

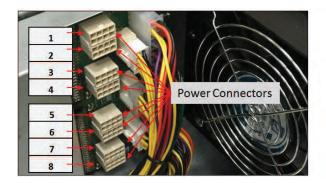

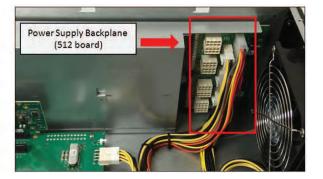

To plug in or connect the 6+2 pin cable to the power supply backplane, use the "Y" end of the cable, see photos below.

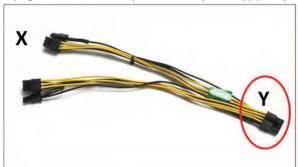

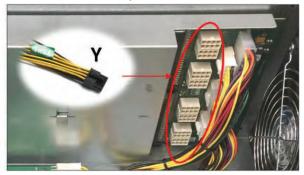

To plug in or connect the 8-pin cable, you can use either X or Y end of the cable, see photos below.

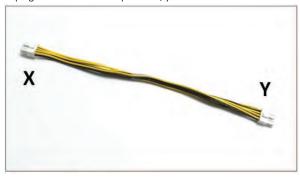

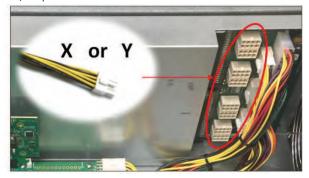

Ensure the cable is fully seated and secured.

There are eight available 8 ports / connections on the power supply backplane in which you can plug in the aux power cables. You can only use the OSS supplied 8-pin and 6+2 pin aux power cables (290-010-037-RC-01/02, 290-010-013-RC and 290-010-036-RC).

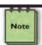

### NOTE

Route cables away from FANs. For safety and proper airflow avoid blocking the fans.

## 8.8.2 Pinouts

PSU board aux port pinouts

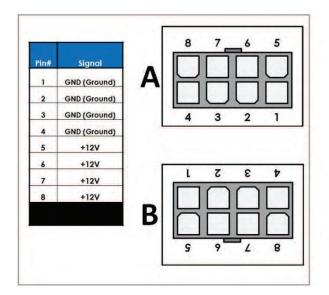

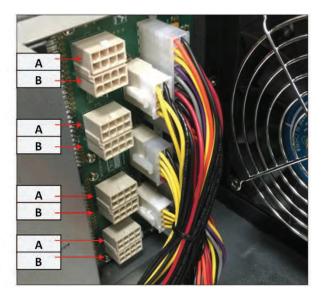

# 8-pin aux power cable and pinouts

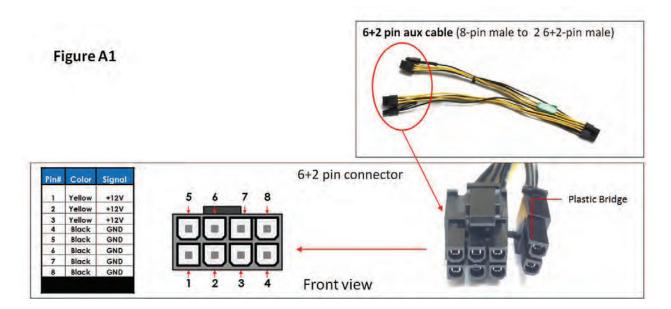

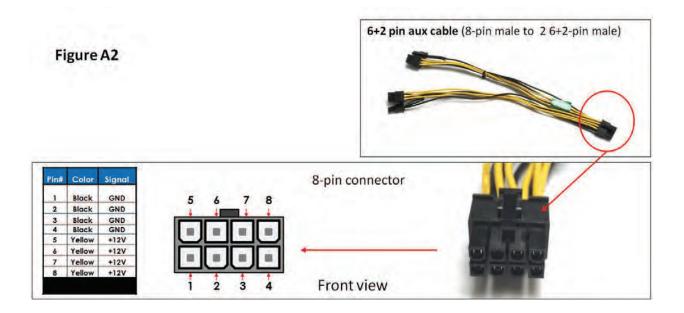

# 6+2-pin aux power cable and pinouts

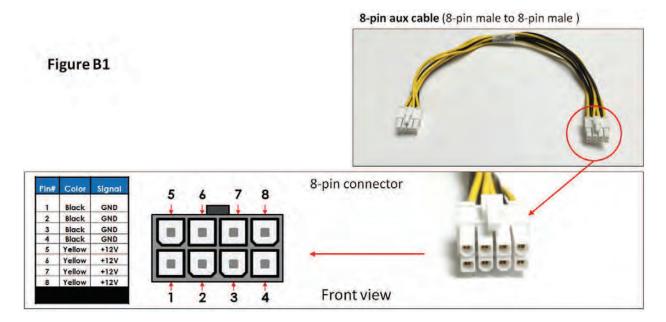

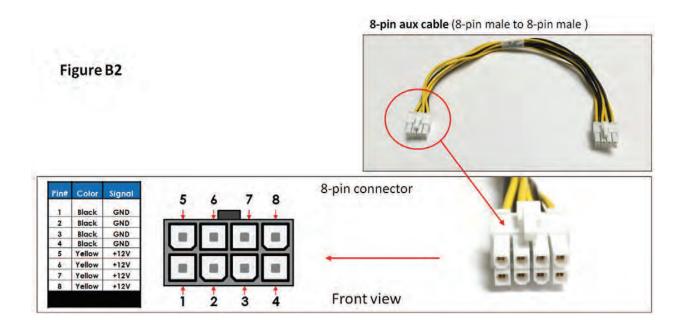

### 8.8.3 Using the Auxiliary Power Cable

When using a PCIe card such an FPGA card or GPU car that requires additional power you would need the aux power cables. Depending on the power requirement of your PCIe card, it will have a different built-in aux power port in which you attach the aux power cable.

A PCIe slot only provides 75 watts of power, there is not enough to meet the power requirement for a high-end with power consumption of over 125Watts or more for example. A direct connection to the power supply is needed to obtain additional power. This can be done by using the 6+ 2 pin or 8 pin auxiliary power cable. The below photos represent how the 6+2 pin connector and 8 pin aux power cables are attached to the PCIe card or GPU card.

The photo below is an example of a PCIe card or GPU card that has two 6-pin power connectors. You need two 6+2-pin aux cables to provide extra power.

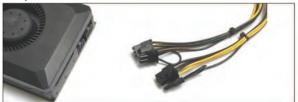

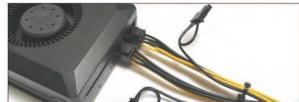

The photos below are example of a PCIe card or GPU card that has a 6pin power connector. You need one 6+2pin aux cable to provide extra power.

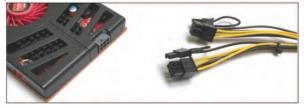

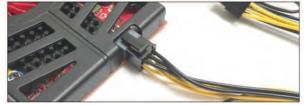

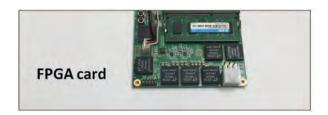

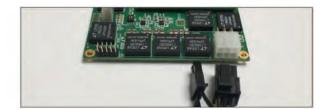

The photo below is an example of a PCIe card that has an 8pin power connector. You need one 8-pin aux cable to provide extra power.

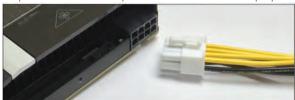

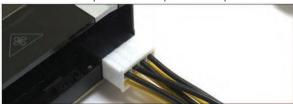

Each PCIe x16 slot on the 457 OSS board provides 75 Watts of power, which is adequate for most video cards. However, a high-end GPU cards usually need more power. To accommodate graphics cards needing more than 75 watts, the **PCI-SIG (Special Interest Group)** introduced two standards for supplying additional power to a video card via additional graphics power connectors:

- PCI Express x16 Graphics 150 W-ATX Specification—Published in October 2004, this standard defines a six-pin (2x3) auxiliary power
  connector capable of delivering an additional 75 W to a graphics card directly from the power supply, for a total of 150 W to the
  card.
- PCI Express 225 W/300 W High Power Card Electromechanical Specification—Published in March 2008, this standard defines an eight-pin (2x4) auxiliary power connector capable of supplying an additional 150 W of power, for a total of either 225 watts (75+150) or 300 watts (75+150+75) of available power.

| Auxiliary Power Connector Configuration          |  |
|--------------------------------------------------|--|
| None                                             |  |
| None                                             |  |
| One six-pin connector                            |  |
| 225 Watts Two six-pin connectors*                |  |
| One eight-pin connector + one six-pin connector  |  |
| Two eight-pin connectors                         |  |
| Two eight-pin connectors + one six-pin connector |  |
|                                                  |  |

### **GPU Card Power Connectors**

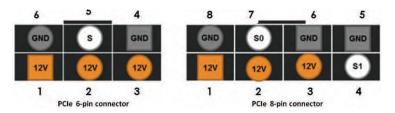

| Pin | PEX 6-pin | PCe 8-pin |
|-----|-----------|-----------|
| 1   | 12V       | 12V       |
| 2   | 12V       | 12V       |
| 3   | 12V       | 12V       |
| 4   | GND       | SENSE1    |
| 5   | SENSE     | GND       |
| 6   | GND       | SENSE0    |
| 7   |           | GND       |
| 8   |           | GND       |

Example below, when using a GPU card that has a maximum power consumption of 300 Watt. It has an 8-pin and 6-pin power connectors.

| Number of Pins  | Watt               |
|-----------------|--------------------|
| 6 pin connector | provides 75 Watts  |
| 8 pin connector | provides 150 Watts |

To provide additional power, you need two 6+2pin cable connectors, see Figure A.

Note: 300 Watt power needed = 75 Watt from PCle slot + 75 Watt from 6-pin + 150 Watt from 8-pin.

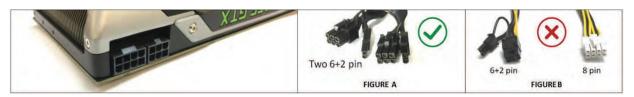

Figure B shows the wrong power cable to use due to special keying on the eight-pin connector. The GPU power connector has a different keying to prevent interchanging with the +12 V power connectors.

NOTE: We do not provide different aux power cables (i.e 8pin to 4pin Molex) other than what we offer. If your PCle card requires a different power adapter or aux power cable, you would have to buy it from other electronic stores.

## 8.9 Expansion System Power Consumption

The 4U Value expansion unit draws a maximum of 262 Watts (3 Fans + 2 Backplanes + 2 Interface boards) of power without any boards / cards installed.

## 8.8.1 Power consumption breakdown per hardware

| Item | Hardware     | Power Consumption                      |
|------|--------------|----------------------------------------|
| 1    | Target Cards | 15 Watt per card                       |
| 2    | Fans         | 44.4 Watt per fan                      |
| 3    | Backplane    | 50 Watt (max); 23 Watt (min) per board |

Three Fans: 132 WattsTwo Target cards: 30 Watt

• Two 457 boards: 100 Watts (max); 46 Watts (min)

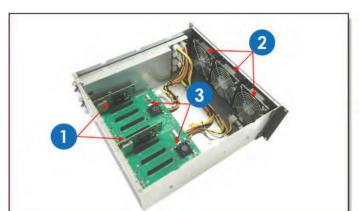

| tem#                           | Description                              |  |
|--------------------------------|------------------------------------------|--|
| 1 Target Cards / Interface car |                                          |  |
| 2                              | Fans                                     |  |
| 3                              | 457 OSS Backplanes / Expansion<br>Boards |  |

## 9 Fan Controller

An optional fan PWM controller is available. Customer can purchase the configuration with the fan controller installed.

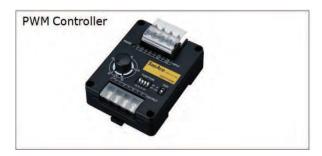

If you require the fan controller upgrade you need to contact our Sales Team (sales@onestopsystems.com).

- The upgrade can only be done in house (at OSS manufacturing plant).
- You have to send the unit back to One Stop Systems.

The upgrade involves the following:

- 1. Changing the three fans
- 2. Connecting new wires
- 3. Setting up the Dip switches on the fan controller.
- 4. Drilling holes beneath the enclosure for mounting the PWM controller device.

Parts required: You need to order a set of fan (qty 3) and 1 PWM controller. Contact our Sales team for details.

The photos below are an example of two units: one unit with fan controller installed and one without the fan controller.

### Without fan controller

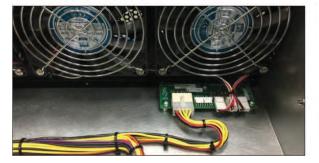

### With fan controller

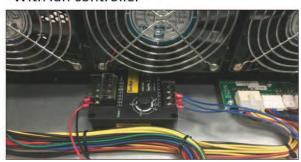

The 4U 10-slot Value Expansion chassis is designed to work with all types of PCI Express cards. Some PCI Express cards produce substantial heat and must be cooled properly to eliminate over heating problem. There are three fans located at the front of the enclosure to provide cooling required for the hottest PCI Express cards. As safety measure, by default the OSS provides 4U 10-slot Value expansion chassis with the fans functioning at full speed to prevent high-heat generating PCIe cards from over-heating

If noise is a concern, we provide an optional fan PWM Controller to help alleviate fan noise in situations when a low heat producing card is installed in the expansion unit. You can manage the velocity or speed of the fan by adjusting the "Adjustment Knob" to the desired percentage. When the PWM percentage is at 100%, the fan spins at maximum speed. When the PWM cycle is at 0%, the fans are stopped.

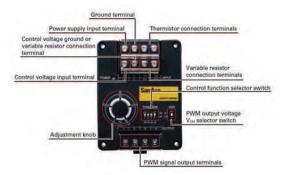

### Adjustment knob:

- Primary function: Adjusting the speed of the fan. 100%= max speed; 0%= fan is stopped.
- Turn the knob counter-clockwise, reduces the fan speed. Turn the knob clockwise, increases the fan speed.

### **Control Function Selector Switch:**

• Correct settings to operate the PWM Controller: 1(VO)=OFF, 2(TH)=OFF, 3(IA)=ON, 4(EA)=OFF

The PWM Controller in this setup can be operated in internal adjustment function (IA) only. This is why the IA is ON and the others are OFF. In the IA mode the adjustment shows the percentage duty cycle of the PWM (0%-to-100%). The 30-50 scale is only for TH and EA modes and is not being utilized in this configuration.

| VO: Voltage control | TH: Thermistor control | IA: Internal adjustment control | EA: External adjustment control |
|---------------------|------------------------|---------------------------------|---------------------------------|
|                     |                        |                                 |                                 |

### PWM output voltage VOH selector switch:

The default setting for VOH is 5v. The 5V level needs to be set for the fan to have the correct maximum voltage.

### Power LED Green:

• When PWM Controller is ON, the LED will be illuminated as solid GREEN.

## 9.1 Specifications

| Item                             |                    | Specifications                                                        | Remarks                                 |
|----------------------------------|--------------------|-----------------------------------------------------------------------|-----------------------------------------|
|                                  | Model no.          | 9PC8666X-S001                                                         |                                         |
|                                  | Size [mm]          | 86 (H) × 66 (W) × 38 (D)                                              |                                         |
| R                                | ated voltage [VDC] | 12, 24, and 48                                                        |                                         |
| Powe                             | r consumption [W]  | 0.2 W                                                                 |                                         |
| Operating v                      | oltage range [VDC] | 7 to 60 VDC                                                           |                                         |
| PWM signal                       | High-level         | 3.3 V or 5 V                                                          |                                         |
| output                           | voltage            |                                                                       |                                         |
|                                  | (VOH)              |                                                                       |                                         |
|                                  | Low-level          | 0.4 V or lower                                                        |                                         |
|                                  | voltage (VOL)      |                                                                       |                                         |
|                                  | PWM frequency      |                                                                       |                                         |
| Operati                          | ng temperature [°C | -20 to +70°C,                                                         | Non-condensing                          |
| Storage                          | temperature range  | -30 to 70°C                                                           | Non-condensing                          |
| Humidity (Operating and Storage) |                    | 20 to 85% RH                                                          | Non-condensing                          |
|                                  |                    | 25 kHz                                                                |                                         |
| Output PWM signal                |                    | VOH (high level voltage): 3.3 or 5 VDC (selectable). Frequency: 25    |                                         |
|                                  |                    | kHz                                                                   |                                         |
| Material                         |                    | Case: Plastics                                                        |                                         |
| Mass                             |                    | Approx 110 g                                                          |                                         |
| Insulation resistance            |                    | $10\ M\Omega$ or higher using a 500 VDC insulation resistance tester. | Between the power supply input terminal |
|                                  |                    |                                                                       | and case                                |
| Dielectric strength              |                    | 500 VAC (50/60 Hz) for 1 minute                                       | Between power supply input terminal     |
|                                  |                    |                                                                       | and case                                |

# 10 Troubleshooting

## 10.1 Locating the Problem

If you are having trouble with the One Stop Systems expansion system, first verify that all cards and cables are seated properly. Be sure you followed the instructions in earlier sections of this Service Manual. Always remember to power **On** and **Off** correctly when rechecking your installation. If you are still having problems, try these troubleshooting steps:

- My Computer Can't Find the PCIe Expansion System
- My PCIe Card Doesn't Work
- My system hangs beyond a certain number of add-in cards

### **10.1.1 Windows**

The 4U Value GPU Accelerator Expansion System is correctly displayed as a "PCIe Express standard Downstream Switch Port" in Windows Device Manager, see photo below.

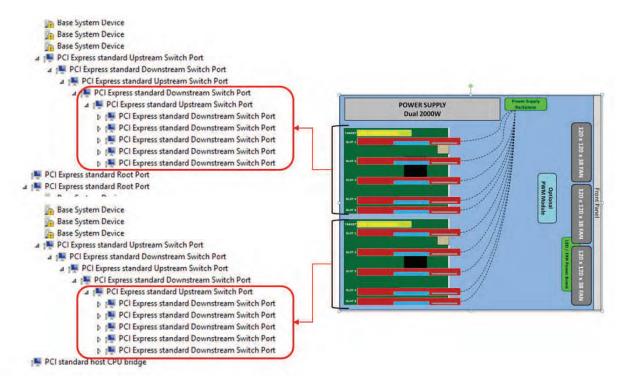

### 10.1.2 Linux

On Linux, when connected and functioning correctly, this expansion unit will be displayed as follow, see photo below.

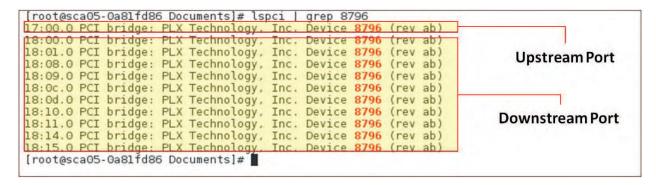

### 10.1.3 Mac

On Mac, when connected and functioning correctly (with PCIe cards installed) it should look like the photo below.

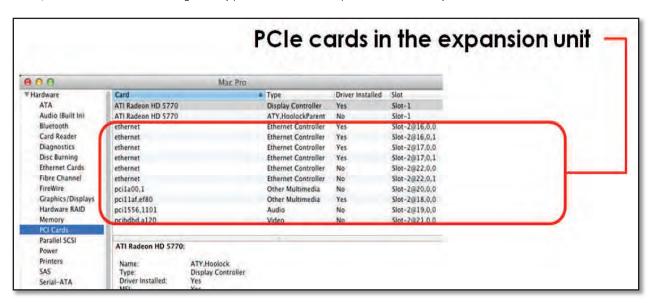

If this is not what you see when you verify your installation, the following troubleshooting steps may help you locate and resolve your installation issues without having to call Technical Support.

## 10.2 My Computer Cannot Find the PCIe Expansion System

If the 4U Value expansion system is not being detected or recognized by the computer operating system (via Windows Device Manager, Linux –vtt output, or Apple System Profiler) do the following

- 1. You will need to turn off your computer (and the expansion unit) and then reseat all link cables to ensure you have everything connected correctly
- 2. Verify that the required LEDs on the back of the Target and Host card are lit as explained in the <a href="Chassis Linkup">Chassis Linkup</a> section above. This is the most important LED indicators (CBL and EDG) that indicate a proper connection. All LINK LEDs on the host and target cards should be solid green and slot LINK LEDs should be illuminated (depending on Gen speed of the card)..
- 3. Verify the Target card in the correct designated slot and the Host card are properly inserted into the host computer x 16 slot. Make sure the SW1 Dipswitch settings on both interface cards are set correctly.
- Try moving the Host card to a different PCIe slot (if a slot is available).
- Try another host computer.
- If the expansion system is still not visible after trying all of the above steps, try replacing the Link cables, and both interface cards.
- If you are still having problem, you may need to send your unit for service.

## 10.3 My Computer Hangs During Power Up

If your computer "hangs" while being turned on and you cannot even start, follow the following steps to try to fix this problem:

- 1. Shut off the computer (first) and then the One Stop Systems expansion system and verify that all cards and cables are connected and seated correctly.
- 2. If it still hangs and you have added one or more cards in addition to several PCle cards, ensure that you have not exceeded the power capabilities of the expansion system's power supply. You can verify the capacity of your power supply by checking the label on the power supply. If you are not certain about the power consumption of your peripherals, it is best to remove them one by one (starting with those you suspect of being most "power hungry") until the system powers up.
- 3. If you have removed all 3<sup>rd</sup> Party PCIe cards from the One Stop Systems chassis and it still hangs, try the following:
  - a. Remove the One Stop Systems PCle host card from the computer and try booting up without the One Stop Systems expansion system attached.
  - b. If it boots up OK without<sup>th</sup> One Stop Systems expansion system attached, call One Stop Systems Technical Support.
  - c. If it still hangs, the problem is in the computer and not with the One Stop Systems expansion system or the 3<sup>rd</sup> Party PCIe
  - d. If it booted up OK without any 3<sup>rd</sup> Party PCle cards installed, try adding only one card and see if it boots up
  - e. If it boots up OK wth one card, shut it down and swap the card. Repeat this until all cards have been tested.
  - f. If they all test OK, then add the card one at a time until you find the combination that does not work.
  - g. If you find that one of your card is bad card, replace it, you fixed it!

## 10.4 My PCIe Card Doesn't Work

The following flowchart describes a general approach to resolve PCIe card issues:

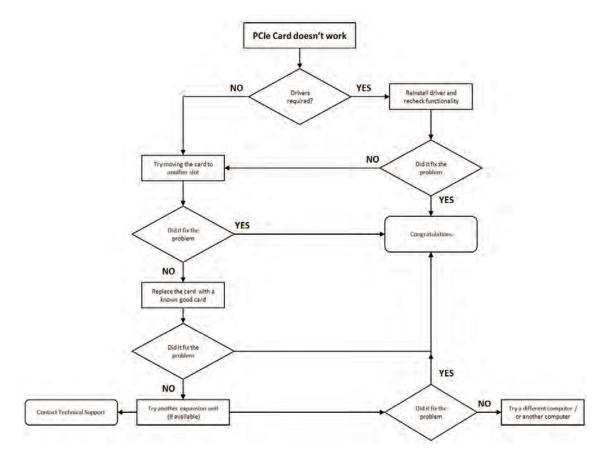

# 10.5 Support for 3<sup>rd</sup> Party PCle Cards

One Stop Systems will provide reasonable technical support to with 3<sup>rd</sup> Party PCle cards. However, if you have verified a successful installation of the One Stop Systems expansion system, but experience difficulty installing your 3<sup>rd</sup> Party PCle cards, the card manufacturer should be able to provide the best support.

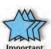

## **IMPORTANT**

The One Stop Systems expansion unit is designed to function exactly like your desktop computer. This means that you should follow the card maker's instructions for installation on a Windows or Mac computer as if the expansion chassis WAS the desktop computer. When correctly installed, there is no difference to the operating system, removable cards, or most software.

### 10.5 1 Windows Error Codes

If you are having a problem with one of your devices, and the Device status box shows a Windows Error Code, refer to the following list of error codes for guidance. These Windows error codes would help in troubleshooting and isolating the problem.

| Error Code | Description/Action                                                                                                    |
|------------|----------------------------------------------------------------------------------------------------|
| 10         | This code indicates that there is a problem with the 3 <sup>rd</sup> Party PCIe Card driver. If necessary, contact the card's manufacturer for updated software drivers. If all else fails, contact One Stop Systems Technical Support for further assistance.                |
| 28         | The driver for the PCle card is not installed on your system. Reinstall the card driver following the manufacturer's instructions. If that fails to fix the problem, call the card manufacturer for new drivers.                                                              |
| 1          | The PCIe host card or expansion chassis are not working correctly. Reinstall the PCIe host card into the computer's slot and recheck all cable connections. If the error code remains, try another PCIe slot. If the error persists, call One Stop Systems Technical Support. |
| 12         | On the Bridge: If you receive error code 12 on the first PCI to PCI Bridge, call One Stop Systems Technical Support.  On the Card: This usually means the memory, I/O, or prefetch is more than has been allocated. Call One Stop Systems Technical Support                   |

When your PCIe device or card is showing up with error, we highly recommend that you contact the vendor or manufacturer of the PCIe card for technical assistances.

Any PCI or PCI Express expansion scheme requires the cooperation of the computer system's BIOS in order to operate properly, regardless of the platform (PC/Laptop/Server) or operating system (MS Windows/MAC OS/LINUX etc.)

The BIOS hosts the first and the most fundamental code (firmware) that a computer executes upon boot-up. It is then that each PCI/PCIe add-in card (be it located on the host system or on One Stop Systems expansions chassis) is allocated Input/output memory space for proper operation.

By installing multiple add-in cards in one chassis or chaining multiple One Stop Systems chasses, we are requesting more and more resources from the BIOS and thus must make sure we pre-allocate them sufficiently.

It is therefore imperative that our computing platform allocates at least 32KB of I/O memory space to allow multiple add in cards to operate properly. This setting may be editable or preset by your BIOS (or computer) vendor. If you are having this problem it is recommended that you first update your system to the latest firmware provided by your vendor. Instruction on how to do that (as well as making a backup of your current BIOS firmware) should be provided by your computer vendor on their web site. In case this property is editable, you computer vendor should also be able to tell you how to select at least 32KB using their BIOS interface.

## 10.6. System board fails to power UP

A faulty OSS 457 board can cause the expansion system not to power UP properly. For troubleshooting, you can force power ON the OSS 457 board. This will help you determine whether the board is functioning properly. You need the following items to perform this task.

- Standard ATX power supply with 24pin ATX power cable/connector and with 8-pin 12v power cable/connector.
- Jumper or shunt, not provided by One Stop Systems. You can buy this from any online electronic stores.

Connect the power supply 24-pin ATX power cable to J9.

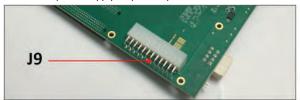

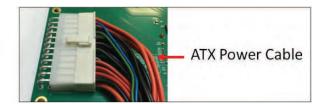

Connect the 8-pin 12v power connector from power supply to J4.

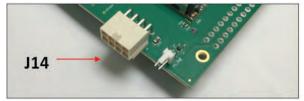

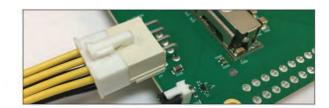

Plug in the jumper / shunt to J1 (PS-ON)

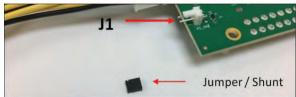

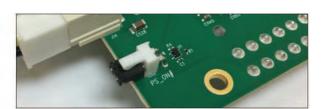

### 10.7 PCIe Upstream and Downstream Ports are not detected

- 1. Shutdown the system
- 2. Remove all PCIe cards from the slot.
- 3. Reseat the Target card and host card.
- 4. Reseat the cables.
- 5. Power UP the system.
- 6. Check the LEDs on the back of the Target cards and Host cards. Make sure both LEDs are illuminated as solid green.

If the upstream and downstream ports are still not detected, you would need to move the host card to another PCIe slot. You can try another computer. If you are still having problem try the following.

- 1. Replace the target and host cards
  - See if it fixes the problem. If problem prevails go to step 2
- 2. Replace the link cables
  - See if it fixes the problem. If the problem prevails go to step 3
- 3. Replace the OSS 457 board(s).
- 4. Send the unit for service / repair

### 10.8 Expansion System fails to turn ON

#### Issue

The 4U Value expansion system is not powering ON after replacing the target and host cards.

#### Troubleshooting steps:

- 1. Shutdown the system (computer and expansion unit).
- 2. Disconnect the link cables.
- 3. Remove the Target and Host cards. Check the target and host cards, make sure you have the correct model OSS-PCIe-HIB38-x16-F.
- Check the Dipswitch settings on the target card. The correct settings: 1=OFF, 2=ON, 3=OFF, 4=ON, 5=OFF, 6=OFF
- 5. Check the Dipswitch settings on the host card. The correct settings: 1=ON, 2=OFF, 3=OFF, 4=OFF, 5=OFF, 6=ON
- 6. Reinstall the target card (plug the card into target slot).
- 7. Reinstall the host card (plug the card into x16 Gen3 slot).
- 8. Make sure the target and host cards are fully seated in the slot and firmly secured.
- 9. Reconnect the link cables. Make sure the cables are properly connected.
- 10. Power UP the host computer and expansion system will turn ON.
- 11. If the expansion system is still not turning ON do the following:
  - a. Move the host card to another PCIe slot (in the host computer). Make sure the slot is x16 Gen3.
  - b. Try another computer.
  - c. Try another link cable (if available).
  - d. Try another set of adapter cards.
  - e. Send the unit for service / repair. You may be having a faulty boards.

## 10.9 What is the minimum RAM needed to run a single or multiple GPUS?

#### Questions:

- What is the minimum RAM needed to run a single or multiple GPUS in the expansion system?
- For example if I intend to use 4X 2080 or 1080 what would be the RAM needed and why?
- What happens if you have less memory?

### Answer:

Always check the general system and hardware requirements as well as optimal CPU and GPU settings when using GPUs.

For example, if you are using **four** 1080ti and 2080ti GPUs and each GPU requires 11GB. The memory in the GPU is mirrored in system MMIO (memory mapped I/O) for each GPU in the system. In order for these four GPUs and host system to operate properly, a total of 44G of host system memory dedicated to the GPUs is needed during system boot.

The system BIOS, during POST, will typically check for equivalent host system memory to be able to support PCI address space. The host computer should match or exceed the memory requirements of the total GPU PCI address space to achieve better performance and avoid problems that may cause the entire system to malfunction.

If you have less memory, the system will fail to boot. Random crashes and other unexpected errors can occur if GPU memory requirements are not met or the system may not boot at all if the BIOS checks for and sees a mismatch on PCI address space and host system memory capacity. The BIOS will fail with a message of "Insufficient resources", some will just freeze. Other will finish booting but will not enumerate the GPUs, Every server is different, issue will vary.

For everything to work properly you need the memory for the GPUS plus enough for the Operating System. Check with GPU manufacturers for details on memory and systems requirements.

### Memory-Mapped I/O Greater than 4 GB:

Increasing the size of the memory may not be enough for some systems, adjusting the settings in BIOS of the host systems accordingly is required. (i.e. Enable "Above 4G Memory" and increase MMIO space).

# 11 Rackslide Installation

1. Remove Inner from the middle-outer rail

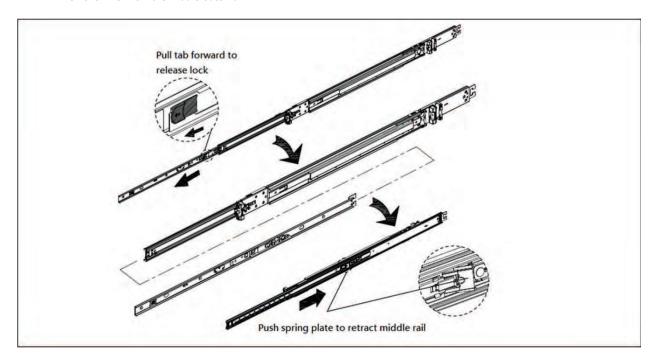

2. Install inner rail to both sides of the chassis

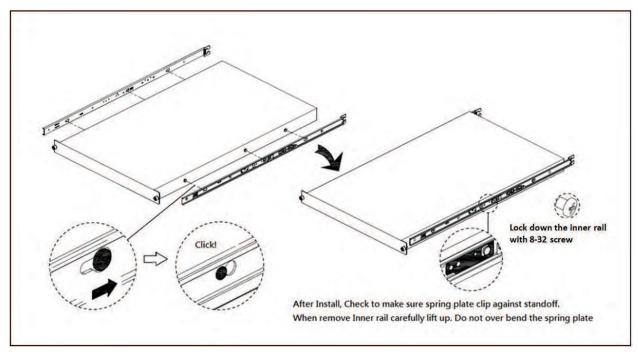

### 3. Install mid-outer rail onto rack post

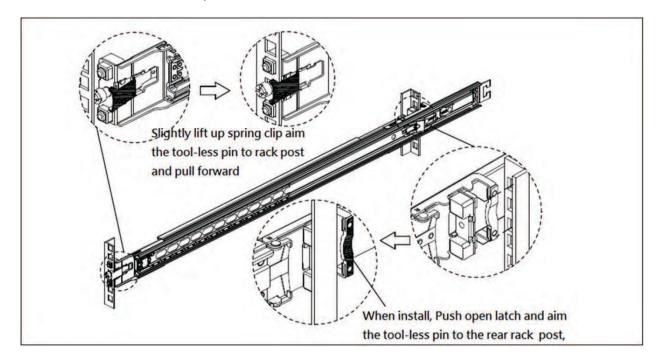

### 4. Insert chassis into middle-outer rail on the rack

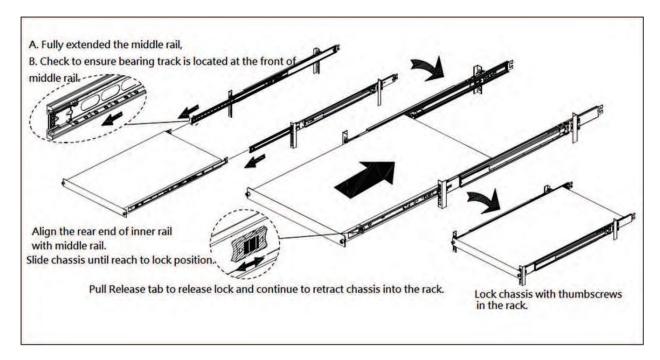

# **12** Enclosure Dimensions

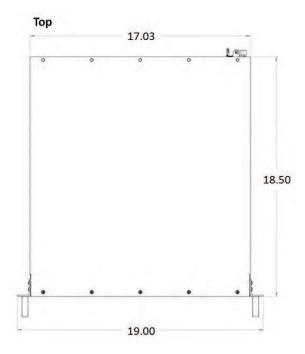

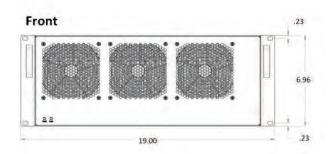

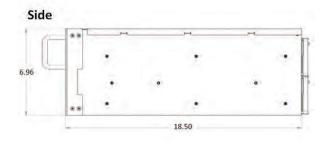

# 13 Rackslide Mounting Position

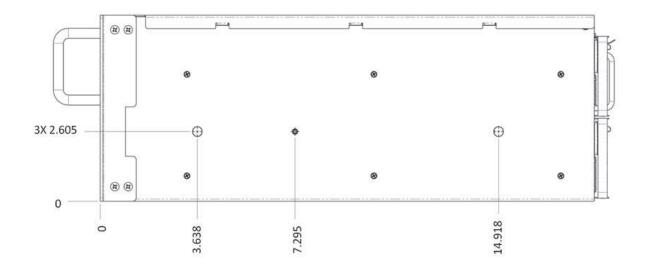

BOTH SIDES IDENTICAL

# 14 Frequently Asked Questions (FAQ)

- Is there a switch on the HIB38X-16 CARD? if there is, what the vendor model and number?
   Answer: The HIB38 x16 card uses a Broadcom PEX8733.
- 2. Is the x16 Cable a 3.0 or 2.0 specification?

Answer: Cable specification is 2.0 and it is 8GHz (Gen 3) times 16 bits for up to 128 Gbps.

What does it indicate when the front PWR & FAN LEDs come up as Amber or Orange? Answer: Is it an indication of faulty power and fan.

4. How many lanes are available on the PEX8796 switch on 457 backplane?

Answer: On the 457 backplane, there are 5 x16 lanes (80 lanes), 16 for the target card, a total of 96 lanes.

5. What does it signify when two solid green LEDs (CBK & EDG) on the back of Target and host cards come up?

Answer: CBL shows the link status between the host card in the host computer and the target card in the expansion chassis.

The EDGE shows: HOST card – connection between host card and host system. TARGET card – connection between the switch on the target card and the switch in the expansion chassis. Solid – Gen 3, Fast blink Gen 2, Slow blink Gen1.

6. What is the weight of the 4U Value chassis?

Answer: The 4UV weights 30.0 lbs without the baseboard (457) or add-in cards

7. What is power consumption of HIB38-x16?

Answer: 15W

8. Will the 4uUu Value chassis power UP automatically upon turning ON the host computer?

Answer: Yes

9. Does the 4UV chassis need to be attached to a host (cable, host/target cards) to power ON?

Answer: Yes

10. If the unit is running, can you pull one of the power supply module? Will cause a problem with the unit?

Answer: That depends on the load inside the expansion chassis. If one supply is insufficient to provide power to all the add-in cards then it will fail.

11. I am assuming that there is a PCIE card that comes with the expansion box that has to be inserted in the host server. This card will connect the server to the expansion box via the PCIE cable. Is this correct?

Answer: Yes, this is correct.

12. Is the PCIE card referred above called HIB38x-16 PCIE host target interface? (To me it looked like these are inserted in the slot on the expansion box backplanes. Without a card to be inserted in the host server - how would it connect to any server?)

Answer: Host interface card. It comes with the expansion box. It is installed in a x16 PCle slot in a host computer motherboard. The chassis is not limited to x16, It can also support a x4 and x8 Host Interface Board.

13. Can I connect two hosts (servers) to this system(expansion box)? Or do the cards have to be connected to the same server?

Answer: Yes. You can connect the two host servers and YES you can connect to the same server.

14. You have two backplanes with 6 slots and each of those backplanes also have one PCIE switch. Is this the same PEX8733 switch referred to in the HIB38x-16 host target interface.

Answer: Yes, the two backplanes have the same switch, it is Broadcom PEX8796 PCle3 switch. The HIB38x-16 host / target interface cards have Broadcom PEX8733. OSS-457 has 6 x16 slots.

- Do the two backplanes with 6 slots have the same PEX 8733 which as the HOB38-x16?
   Answer: No, they have 8796.
- 16. Are the PCIe switches connected to each other (backplanes connected to each other) so that with one server connected to the expansion box with one cable I can access 16 PCIE card slots? Or is it one server to access all the 10 slots only with two PCIE cables? Answer: The two backplanes are independent and there is not any connectivity between the two. You need two PCIe cables to access 10 slots.
- 17. If the PEX switches in each backplane are connected to each other I need a configuration where in one state one host server acts as the root hub for all the 10 PCIE cards and if that host server fails the second server connected to the second backplane takes over as the root hub for all the 10 PCIE cards? Is this possible with this product?

Answer: Not applicable since there is not any connectivity between the two PCIe switches.

- 18. Can I unplug the link cables while the expansion unit and the host computers are running?
  Answer: It is not recommended to unplug or plug in the link cables (x16 cable) while the expansion unit and host computers are running as this can cause failure.
- 19. Can I update my unit to have a fan control or PWM capability:

Answer: Yes, but you have to send the entire unit (as RMA) to OSS to perform the update (PWM capability ).

20. Can I buy aux power cables for my unit?

Answer: Yes, contact OSS Sales for more information.

- 21. How many dual-width / double-wide GPU can I install in the unit?

  Answer: You can install a total of 8 double-wide / dual-width GPUs. Four dual-width / double-wide GPUs per 457 OSS board.
- 22. How many single-width / single-wide GPU can I install in the unit?

  Answer: You can install a total of 10 single-width / single-wide GPUs in the unit. Five single-width / single-wide GPUs per 457 OSS board.
- 23. Can I leave my GPU cards in the expansion unit when sending it back to OSS for service? Answer: NO, GPU cards must be removed from the slots when transporting or shipping the unit as this can break the slot or damage the card.

# 15 Contacting Technical Support

Our support department can be reached by fax at (858) 530-2733 or by phone at (858) 530-2511. Support is available Monday through Friday, 8:00 AM to 5:00 PM PT. When contacting One Stop Systems Technical Support, please be sure to include the following information:

1) Name7) Serial Number2) Company Name8) Computer Make3) Phone Number9) Computer Model

4) Fax Number 10) Operating System and Version

5) Email Address 11) Make/Model of PCI cards in expansion chassis

6) Model Number 12) Detailed description of the problem

You can also visit our web site at: https://www.onestopsystems.com/support-0

To submit a support ticket or case, use our OSS Online Support portal: https://onestopsystems.desk.com/customer/portal/emails/new

For a quick response, use the Technical Support and RMA Request Form available in the Support Section of the website. Simply complete the form with all required information. Please make sure that your problem description is sufficiently detailed to help us understand your problem.

For example: Don't say "Won't boot up." Do say "Tried all the steps in the Troubleshooting Section and it still won't boot up."

For faster diagnosis of your problem, please run the two utility programs described in the following sections and include the diagnostic files they generate with your email.

# 16 Returning Merchandise to One Stop Systems

If factory service is required, you must contact OSS Service Representative to obtain a Return Merchandise Authorization (RMA) number. Put this number and your return address on the shipping label when you return the item(s) for service. One Stop Systems will return any product that is not accompanied by an RMA number. Please note that One Stop Systems WILL NOT accept COD packages, so be sure to return the product freight and duties-paid.

Ship the well-packaged product to the address below:

RMA # \_\_\_\_\_ One Stop Systems 2235 Enterprise Street, Suite#110 Escondido, CA 92029

It is not required, though highly recommended, that you keep the packaging from the original shipment of your One Stop Systems product. However, if you return a product to One Stop Systems for warranty repair/ replacement or take advantage of the 30-day money back guarantee, you will need to package the product in a manner similar to the manner in which it was received from our plant. One Stop Systems cannot be responsible for any physical damage to the product or component pieces of the product (such as the host or expansion interfaces for the PCIe expansion chassis) that are damaged due to inadequate packing. Physical damage sustained in such a situation will be repaired at the owner's expense in accordance with Out of Warranty Procedures. Please, protect your investment, a bit more padding in a good box will go a long way to insuring the device is returned to use in the same condition you shipped it in. Please call for an RMA number first.

# 17 Shipping / transporting the unit

GPU cards should be removed from the slots when transporting or shipping the unit as this can break the slot and damage the card.

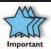

### **IMPORTANT**

PCIe cards should be removed (or not to be installed) prior to shipping to avoid or prevent possible damage, failure to do so, will void the warranty of the unit..

# 18 APPENDIX A Compliance

#### **FCC**

NOTE: This equipment has been tested and found to comply with the limits for a Class A digital device, pursuant to part 15 of the FCC Rules. These limits are designed to provide reasonable protection against harmful interference when the equipment is operated in a commercial environment. This equipment generates, uses, and can radiate radio frequency energy and, if not installed and used in accordance with the instruction manual, may cause harmful interference to radio communications. Operation of this equipment in a residential area is likely to cause harmful interference in which case the service personnel will be required to correct the interference at his own expense.

This device complies with Part 15 of the FCC Rules. Operation is subject to the following two conditions: (1) this device may not cause harmful interference, and (2) this device must accept any interference received including interference that may cause undesired operation.

Changes or modifications not expressly approved by the party responsible for compliance could void the service personnel's authority to operate the equipment.

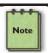

### NOTE

The assembler of a personal computer system may be required to test the system and/or make necessary modifications if a system is found to cause harmful interferences or to be noncompliant with the appropriate standards for its intended use.

Industry Canada

This Class A digital apparatus complies with Canadian ICES-003. Cet appareil numériqué de la classe A est conformé à la norme NMB-003 du Canada

### CE

The product(s) described in this manual complies with all applicable European Union (CE) directives. One Stop Systems will not retest or recertify systems or components that have been reconfigured by customers

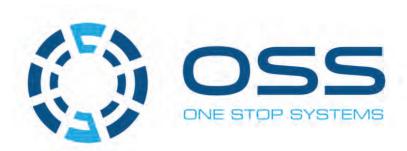

# 2235 Enterprise Street, Suite#110, Escondido CA 92029

Toll-Free: +1(800)285-8900 US • Main: +1 (760) 745-9883 • Fax: +1 (760) 745-9824

www.onestopsystems.com